Die Telefonanlage Eumex 704PC DSL. Mit 3 PCs über T-DSLmit Daten-Highspeed-Zugang ins Internet.

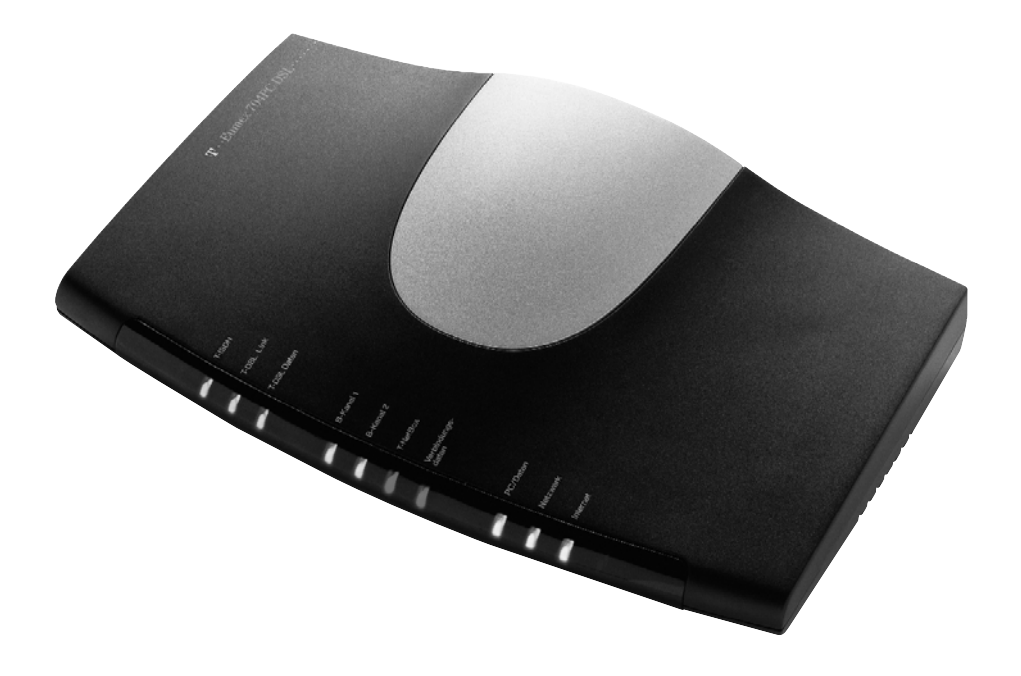

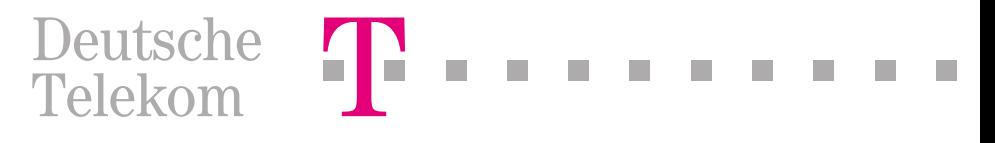

#### Bevor Sie die Eumex 704PC DSL aufstellen oder benutzen...

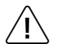

…beachten Sie bitte unbedingt die Anweisungen dieser Anleitung. Der Gesetzgeber fordert, dass wir Ihnen wichtige Hinweise für Ihre Sicherheit geben und Sie darauf hinweisen, wie Sie Schäden am Gerät und an deren Einrichtungen vermeiden.

Wenn Sie diese Anleitung nicht beachten, haftet die Deutsche Telekom AG nicht für Schäden, die aus fahrlässiger oder vorsätzlicher Missachtung der Anweisungen in dieser Anleitung entstehen!

Sie dürfen an die Eumex 704PC DSL nur Geräte anschließen, die SELV-Spannung (Sicherheits-Kleinspannungs-Stromkreis) liefern und / oder der ETS 300 047 entsprechen. Der bestimmungsgemäße Gebrauch von zugelassenen Geräten erfüllt diese Vorschrift.

Öffnen Sie nicht das Gehäuse. Durch unbefugtes Öffnen des Gehäuses und unsachgemäße Reparaturen können Gefahren für die Benutzer entstehen. Außerdem erlischt der Gewährleistungsanspruch.

Lassen Sie keine Flüssigkeit in das Innere der Eumex 704PC DSL eindringen, da sonst elektrische Schläge oder Kurzschlüsse die Folge sein könnten.

Bitte nehmen Sie die Eumex 704PC DSL so in Betrieb, wie es im Abschnitt Montage und Inbetriebnahme beschrieben ist.

#### Verwendete Symbole

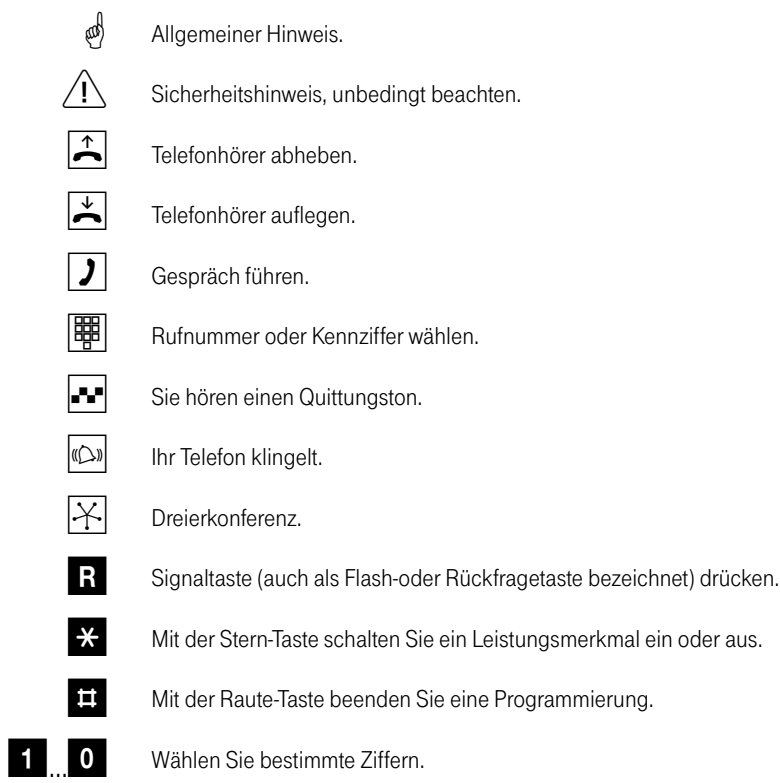

# Inhaltsverzeichnis

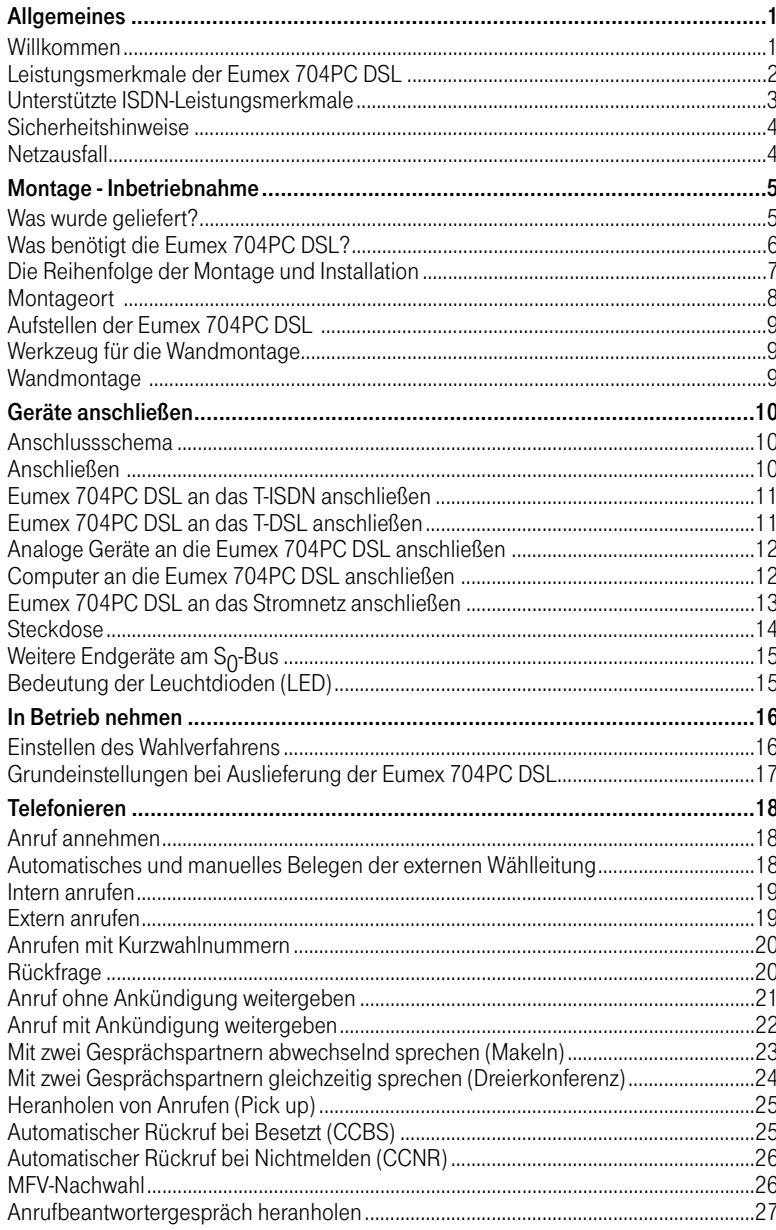

# Inhaltsverzeichnis

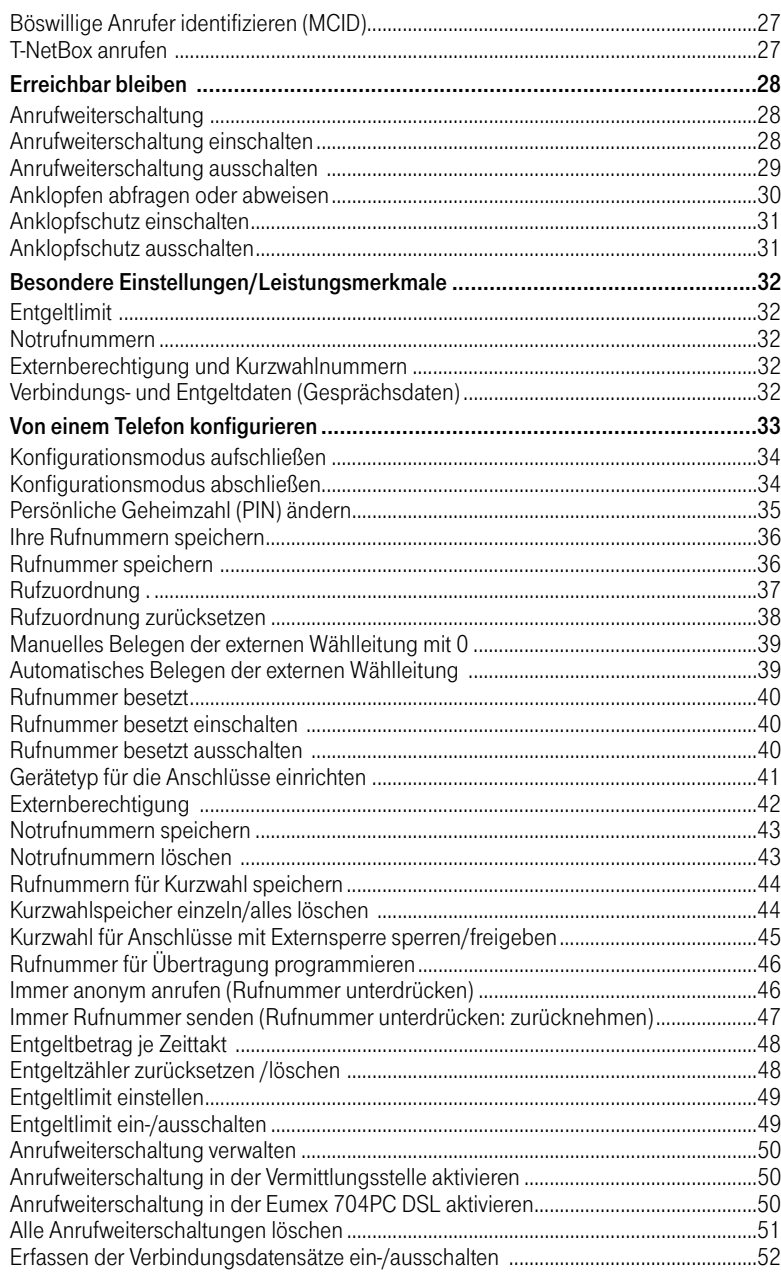

# Inhaltsverzeichnis

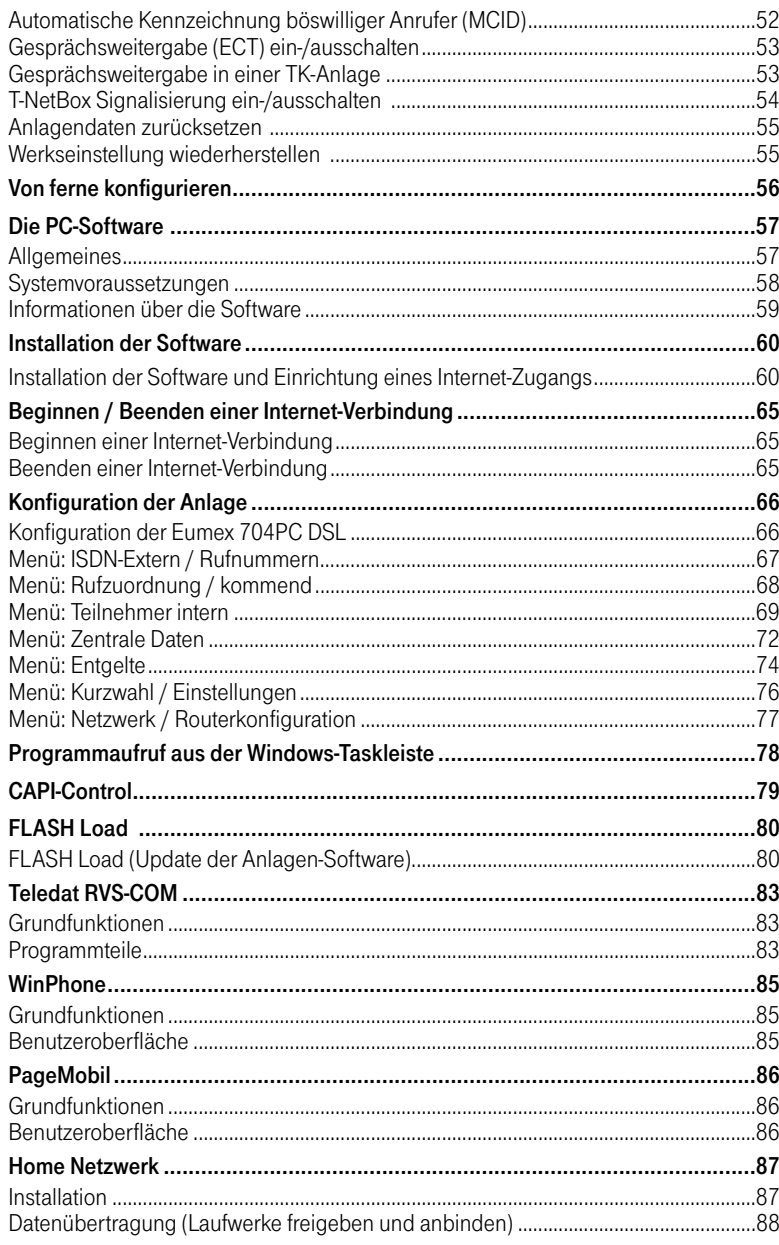

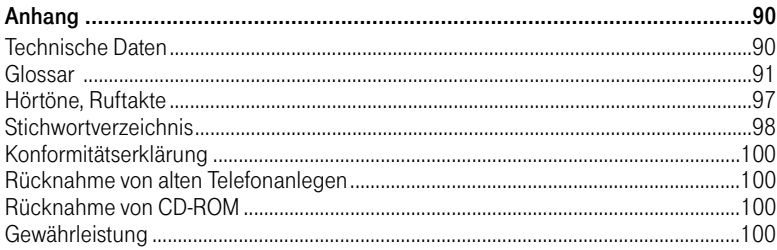

#### Willkommen!

Die Eumex 704PC DSL ist eine ISDN-Telefonanlage, mit der Sie bis zu 4 analoge Geräte mit einem ISDN-Basisanschluss verbinden können.

Die beigefügte Software stellt Ihnen zusätzlich ein Heim-Netzwerk zur Verfügung, das maximal 3 PCs miteinander verbindet. Der integrierte Router ermöglicht es allen angeschlossenen PCs, gleichzeitig eine aktive Internet-Verbindung zu haben (Time Sharing-Verfahren). Zum Aufbau einer Internetverbindung genügt z. B. der Start eines Browsers. Die automatische Überwachung sorgt dafür, dass nach einer einstellbaren Zeit ohne Datenverkehr (z. B. nach 3 Minuten) die Verbindung getrennt wird.

Über die beiden B-Kanäle eines ISDN-Anschlusses können zwei voneinander unabhängige externe Verbindungen (z. B. Telefongespräche und Datenapplikationen) bestehen. So können Sie beispielsweise telefonieren während gleichzeitig andere PCs im Internet surfen. Haben Sie Ihren Internet-Zugang über T-DSL eingerichtet, können Sie sogar surfen, während beide ISDN-B-Kanäle zum Telefonieren belegt sind.

Die Eumex 704PC DSL erfüllt die gesetzlichen Bestimmungen für Telekommunikationseinrichtungen. Sie dürfen die Montage und Installation selbst vornehmen. Die Eumex 704PC DSL kann über die Anschlussart Mehrgeräteanschluss am ISDN betrieben werden. Das Protokoll DSS 1 wird erfüllt. Für den Anschluss an ISDN-Festverbindungen ist die Eumex 704PC DSL nicht vorgesehen.

An der Eumex 704PC DSL lassen sich analoge Geräte mit dem Wahlverfahren MFV (Mehrfrequenzwahlverfahren) mit Flash oder IWV (Impulswahlverfahren) betreiben.

Die Rufnummer eines Anrufers wird nur bei Telefonen angezeigt, die dieses Leistungsmerkmal unterstützen.

Beachten Sie bitte: Den vollen Leistungsumfang der Eumex 704PC DSL können Sie nur mit Geräten mit MFV-Wahlverfahren und Flash nutzen, da Geräte mit IWV-Wahlverfahren weder die Flashfunktion (z. B. für Rückfragen) noch die Stern- und Raute-Taste zur Steuerung von Leistungsmerkmalen unterstützen.

#### Leistungsmerkmale der Eumex 704PC DSL

- Anklopfen
- Anrufbeantworter-Gespräch heranholen
- Automatischer Rückruf ("Bei Nichtmelden" oder "Bei Besetzt")
- CLIP zu analogen Geräten
- USB- Schnittstelle zum PC
- Anschluss für T-DSL
- Externberechtigungen vergeben in 5 Berechtigungsstufen
- Entgelterfassung und Auswertung über PC-Programm
- Einstellbares Entgeltlimit
- Externe Belegung manuell/automatisch (spontane Amtsholung)
- Kurzwahl-Speicher mit 100 Zielen
- Gespräche intern/extern vermitteln
- Heranholen des Rufes
- Kombigeräteanschluss
- Konfiguration über PC
- Konfiguration über Telefon
- Makeln
- Mehrfachrufnummern (MSN)
- MFV-Nachwahl
- Notrufnummern programmierbar (jederzeit wählbar)
- Rückfrage
- Anrufweiterschaltung sofort, nach Zeit, bei besetzt

#### Unterstützte ISDN-Leistungsmerkmale

- Anklopfen
- Anrufweiterschaltung ("Sofort", "Bei Besetzt", "Nach Zeit")
- Dreierkonferenz (es können zwei Dreierkonferenzen gleichzeitig geführt werden)
- Rückfrage
- Rückruf bei Besetzt (CCBS)
- Makeln
- Mehrfachrufnummern (MSN, bei Mehrgeräteanschluss)
- Übermittlung der Rufnummer verhindern (CLIR)
- Anzeige Ihrer Rufnummer beim Angerufenen verhindern (COLR)
- Übermittlung der Verbindungsdaten (AOCD/AOCE)
- Übergabe/Vermitteln extern (ECT)
- Feststellen böswilliger Anrufer (Fangen/MCID)
- Kennzeichnung eingetroffener Nachrichten in der T-NetBox (MWI)
- Rückruf bei Nichtmelden (CCNR)

Beachten Sie bitte: Verschiedene Leistungsmerkmale müssen von Ihrem Netzbetreiber zur Nutzung erst freigeschaltet werden.

#### Sicherheitshinweise

Das Gehäuse darf nicht geöffnet werden. Durch unbefugtes Öffnen des Gehäuses und unsachgemäße Reparaturen können Gefahren für die Benutzer entstehen und der Gewährleistungsanspruch erlischt.

Defekte Stecker oder Steckernetzgeräte mit defektem Gehäuse dürfen nicht weiter benutzt werden, es besteht die Gefahr eines elektrischen Schlages. Lassen Sie diese Teile umgehend gegen Original-Ersatzteile austauschen.

An die Eumex 704PC DSL dürfen nur Geräte angeschlossen werden, die SELV-Spannung (Sicherheits-Kleinspannungs-Stromkreis) liefern und/oder der ETS 300 047 entsprechen. Der bestimmungsgemäße Gebrauch von zugelassenen Geräten erfüllt diese Vorschrift.

Lassen Sie keine Flüssigkeit in das Innere der Eumex 704PC DSL eindringen, da sonst elektrische Schläge oder Kurzschlüsse die Folge sein könnten.

Während eines Gewitters dürfen Sie die Eumex 704PC DSL nicht installieren und auch keine Leitungsverbindungen stecken oder lösen, um sich nicht der Gefahr eines elektrischen Schlages auszusetzen.

Die Eumex 704PC DSL ist nur für Anwendungen innerhalb eines Gebäudes vorgesehen. Verlegen Sie die Leitungen so, dass niemand darauf treten oder darüber stolpern kann.

Es dürfen keine Geräte an die analogen Schnittstellen (TAE-Buchsen, Schraubklemmen) angeschlossen werden, die einen Erdbezug an den a/b-Leitungen haben. Die a/b-Leitungen dürfen nicht mit Erde verbunden werden, da sonst das Gerät beschädigt werden kann.

#### **Netzausfall**

Datensicherung: Bei Stromausfall bleiben alle Speicherinhalte (Programm- und Anwenderdaten) ohne Änderung erhalten. Lediglich Uhrzeit und Datum werden bei Spannungswiederkehr auf die Grundeinstellung zurückgesetzt. Die interne Uhr wird beim nächsten entgeltpflichtigen Gespräch automatisch neu gestellt.

Alle Rückrufe werden gelöscht.

Bei Stromausfall können Sie nicht telefonieren.

#### Was wurde geliefert?

Überprüfen Sie den Inhalt der Verpackung auf Vollständigkeit:

- 1 ISDN-Telefonanlage Eumex 704PC DSL
- 1 Steckernetzteil
- 1 ISDN-Verbindungskabel
- 1 PC-Verbindungskabel USB
- 1 CD-ROM mit Installationssoftware für Windows 98/2000/ME
- 1 Benutzerhandbuch für Eumex 704PC DSL (dieses Dokument)
- 4+1+1 Kurzanleitungen für analoge Geräte
- 1 Bohrschablone
- 1 Satz Dübel 6 mm und Schrauben

Auf der CD-ROM finden Sie folgendes:

- Das Setup der Treibersoftware mit Common ISDN Application Programming Interface (CAPI) sowie CapiPort, CapiControl und die Einrichtungssoftware.
- Die ISDN-Komplettsoftware Teledat RVS-COM für Win 98/2000/ME für Datentransfer, Fax Gruppe 3 und 4, PC-Telefonie, Anrufbeantworter-Funktion.
- Die neueste Version der T-Online-Software der Deutschen Telekom AG.

#### Was benötigt die Eumex 704PC DSL?

Einige Voraussetzungen müssen erfüllt sein, damit die Eumex 704PC DSL, die Konfigurationssoftware und das Kommunikationspaket Teledat RVS-COM problemlos installiert und betrieben werden können:

- Ein Euro-ISDN-Basisanschluss mit Netzabschlussgerät (NTBA) der Deutschen Telekom AG (DSS 1) muss vorhanden sein. Die Benutzung an anderen Anschlüssen ist nicht vorgesehen und kann zu Störungen führen.
- An die Eumex 704PC DSL dürfen nur Geräte angeschlossen werden, die SELV-Spannung (Sicherheits-Kleinspannungs-Stromkreis) liefern und/oder der ETS 300 047 entsprechen. Der bestimmungsgemäße Gebrauch von zugelassenen Geräten erfüllt diese Vorschrift.
- Um den vollen Leistungsumfang der Eumex 704PC DSL zu nutzen, sollten Sie nur analoge Geräte mit dem Wahlverfahren MFV und Flashfunktion (70 - 330 ms) betreiben.

Für die Installation der Konfigurationssoftware Teledat RVS-COM sind folgende Systemvoraussetzungen erforderlich:

- IBM-kompatibler PC mit Festplatte und CD-ROM-Laufwerk
- Pentium mit einer Taktfrequenz von 133 MHz oder höher
- Arbeitsspeicher mindestens 64 MB
- Microsoft Windows 98/2000/ME
- Eine freie USB-Schnittstelle.

#### Wichtig:

Bevor Sie die Treibersoftware für die Eumex 704PC HomeNet installieren, muss eine eventuell bereits vorhandene ISDN-Karte ausgebaut sowie eventuell vorhandene CAPI-Treiber deinstalliert werden.

#### Die Reihenfolge der Montage und Installation

Die Eumex 704PC DSL besteht aus verschiedenen Komponenten. In diesem Handbuch wird zuerst die Montage der TK-Anlage und der Anschluss der Geräte beschrieben. Im Anschluss können Sie die Geräte schon benutzen.

Allerdings wird empfohlen, die Eumex 704PC DSL vor dem ersten Benutzen nach Ihren individuellen Bedürfnissen zu konfigurieren. Die Konfiguration können Sie über ein Telefon oder menügestützt über einen angeschlossenen PC vornehmen. Anschließend können Sie die Kommunikationssoftware auf Ihrem PC installieren.

Beachten Sie bitte die folgende Reihenfolge:

- 1. Montieren Sie die Eumex 704PC DSL und schließen Sie die Geräte an. Dies ist in den nächsten Abschnitten beschrieben.
- 2. Konfigurieren Sie die Telefonanlage. Dazu haben Sie drei Möglichkeiten:
	- PC-Konfiguration: Konfigurieren Sie menügestützt über einen PC. Dazu müssen alle Treiber von der mitgelieferten CD installiert sein. Dies ist im Kapitel "Installation der Software" auf Seite 60 beschrieben.
	- Konfigurieren vom Telefon: Konfigurieren Sie über ein angeschlossenes Telefon. Dies ist im Kapitel "Von einem Telefon konfigurieren" beschrieben.
	- Fernkonfiguration: Lassen Sie Ihre Anlage einfach über den TeleService gegen ein Entgelt konfigurieren. Rufen Sie dazu an: 0180 / 2 55 66 55.

Bei der PC-Konfiguration:

- 3. Installieren Sie den CAPI-Treiber. Dies ist im Kapitel "Datenkommunikation" beschrieben.
- 4. Installieren und konfigurieren Sie die Kommunikationssoftware Teledat RVS-COM; dies ist im Kapitel "Teledat RVS-COM" auf Seite 83 beschrieben.

Beachten Sie bitte zu den Punkten 2, 3 und 4 die Systemvoraussetzungen, die im Abschnitt "Was benötigt die Eumex 704PC DSL?" aufgelistet sind.

Im Anhang finden Sie ein Glossar, das Stichwortverzeichnis und eine Abbildung der Hörtöne und Ruftakte der Eumex 704PC DSL.

#### **Montageort**

Die Umgebungstemperatur zum Betrieb der Eumex 704PC DSL darf +5 °C nicht unterschreiten und +40 °C nicht überschreiten. Montieren Sie daher die Eumex 704PC DSL

- nicht über oder vor Wärmequellen (z. B. Heizkörper),
- nicht an Stellen mit direkter Sonneneinstrahlung,
- nicht hinter Vorhängen,
- nicht in kleinen, unbelüfteten, feuchten Räumen,
- nicht im Freien und
- nicht auf oder in der Nähe von leicht entzündlichen Materialien.

Achten Sie weiterhin darauf,

- dass der Raum möglichst staubfrei und trocken ist,
- dass keine Hochfrequenzgeräte (z. B. Sender, Bestrahlungsgeräte oder ähnliche Geräte) in der Nähe stehen,
- dass unter keinen Umständen Flüssigkeiten herab tropfen und durch die Entlüftungsöffnungen in das Gerät gelangen können,
- dass die Wand für die Montage eben und tragfähig ist.

Für die Wahl des Montageortes sollten Sie folgende Kriterien berücksichtigen:

- Eine freie Schukosteckdose für das Steckernetzteil in unmittelbarer Nähe.
- Richten Sie sich beim Aufstellen der Geräte nach den Längen der beiliegenden Kabel.
- Der Abstand zu den analogen Geräten darf 300 m nicht überschreiten.

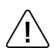

Die Schukosteckdose zum Anschluss an das 230 V~ Netz muss von einer konzessionierten Elektrofachkraft installiert worden sein, um Gefahren für Personen und Sachen auszuschließen.

Sehen Sie einen separaten Stromkreis für den 230 V~ Anschluss der Eumex 704PC DSL vor. Dann setzen eventuelle Kurzschlüsse anderer Geräte der Haustechnik die Eumex 704PC DSL nicht außer Betrieb. Zum Schutz gegen Überspannungen, wie sie bei Gewittern auftreten können, empfiehlt sich die Installation eines Überspannungsschutzes. Lassen Sie sich von Ihrem Elektroinstallateur oder der Telekom beraten.

#### Aufstellen der Eumex 704PC DSL

Sie können die Eumex 704PC DSL einfach auf eine feste Unterlage stellen, beispielsweise einen Tisch. Beachten Sie bitte, dass die Gummifüße der Eumex 704PC DSL unter Umständen Spuren auf der Möbeloberfläche hinterlassen können.

#### Werkzeug für die Wandmontage

Für die Selbstmontage benötigen Sie folgendes Werkzeug:

- Bohrer 6 mm für Stein (Bohrertyp hängt vom Material ab)
- Bohrmaschine (mit Schlag- oder Hammerwerk)
- Schraubendreher (passend zu den mitgelieferten Schrauben)

Legen Sie den mitgelieferten Satz Dübel und Schrauben sowie die Bohrschablone bereit.

#### Wandmontage

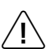

Vergewissern Sie sich, dass im Bereich der geplanten Bohrlöcher keine Versorgungsleitungen, Kabel oder ähnliches verlegt sind, die beim Bohren der Löcher beschädigt werden könnten.

Bohren Sie mit einem 6-mm-Bohrer Löcher für die beiden Befestigungsschrauben im Abstand von 180 mm. Benutzen Sie dafür die mitgelieferte Bohrschablone.

Setzen Sie den Dübel ein und drehen Sie die Schrauben so tief in die Wand, dass zwischen Schraubenkopf und Wand noch ein Abstand von 4 mm verbleibt.

Hängen Sie dann die Anlage mit der Rückseite in die Schrauben ein und ziehen Sie sie etwas nach unten.

Anschlussschema

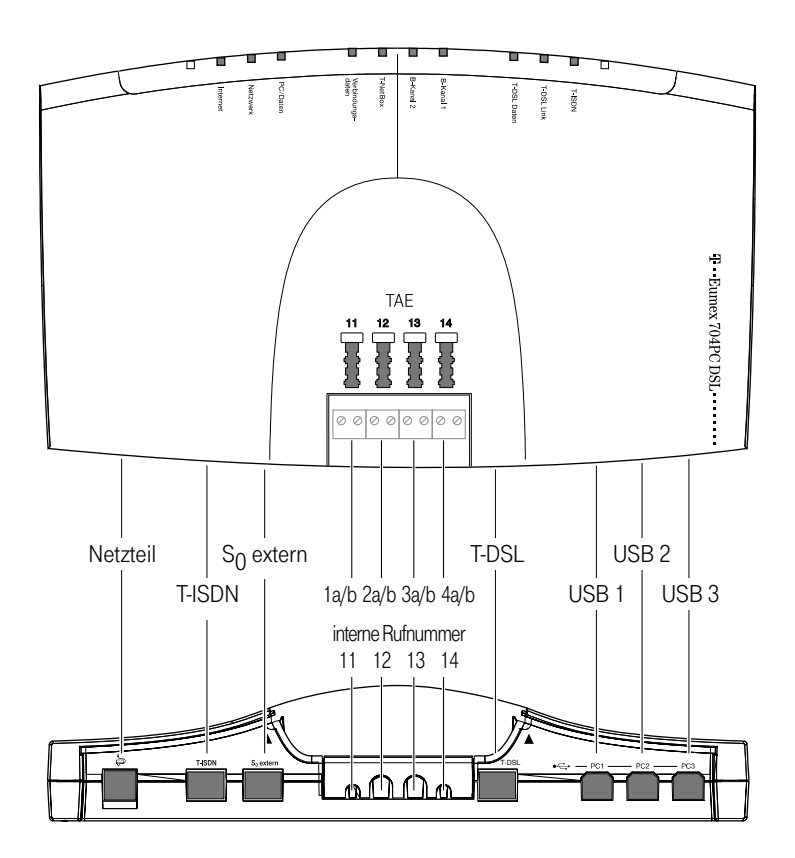

#### Anschließen

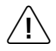

 $\sqrt{ }$ 

Schließen Sie die Eumex 704PC DSL nicht bei Gewitter an, um die Gefahr eines Stromschlages zu vermeiden .

Verlegen Sie alle Kabel so, dass niemand darauf treten oder darüber stolpern, stürzen und sich verletzen kann.

Achten Sie auch darauf, dass die Anschlussleitungen und Verbindungskabel nicht geknickt, gezogen oder mechanisch belastet werden.

#### Eumex 704PC DSL an das T-ISDN anschließen

Für die Eumex 704PC DSL besteht eine allgemeine Anschalterlaubnis an das Netz der Deutschen Telekom. Sie können das Gerät daher unter folgenden Bedingungen selbst anschließen:

- Das Gerät ist nur für den Euro-ISDN-Basisanschluss vorgesehen. Schließen Sie das Gerät auf keinen Fall an Leitungen oder Einrichtungen des analogen Netzes an. Schließen Sie die Anlage auf keinen Fall an ISDN-Festverbindungen an. Andernfalls kann es zu Funktionsstörungen oder Schäden sowohl an der Eumex 704PC DSL als auch am Netz kommen.
- Der Euro-ISDN-Basisanschluss muss über ein Netzabschlussgerät (NTBA) der Deutschen Telekom verfügen. Es muss der Anschlusstyp Mehrgeräteanschluss vorhanden sein.

Nehmen Sie das Anschlusskabel der Eumex 704PC DSL und stecken Sie es in die entsprechende Buchse des NTBA. Das andere Ende stecken Sie in die mit T-ISDN beschriftete Buchse links unten an der Eumex 704PC DSL.

#### Eumex 704PC DSL an T-DSL anschließen

Im T-DSL-Paket, das Sie z. B. im T-Punkt erhalten, ist der Splitter (BBAE - Breitband-Anschlusseinheit), das Modem (NTBBA - Netzwerkterminationspunkt Breitbandangebot) sowie die notwendigen Netzteile und Anschlusskabel enthalten. Verbinden Sie die Geräte untereinander wie in der Skizze gezeigt. Beachten Sie auch bitte die zum T-DSL-Paket gehörenden Installations- und Inbetriebnahmeunterlagen.

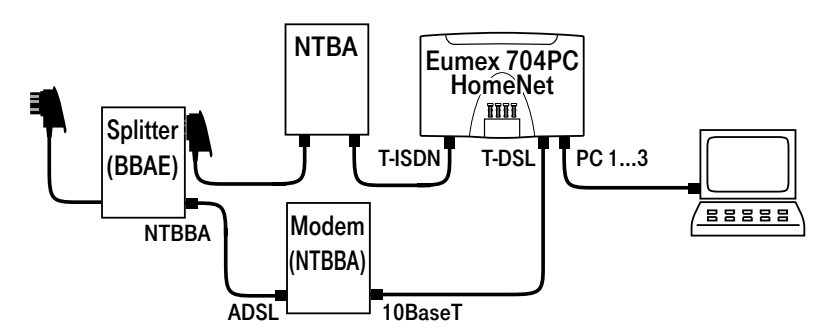

Bei dieser Anschlusskonfiguration stehen gleichzeitig beide ISDN-B-Kanäle sowie der T-DSL-Anschluss zur Verfügung. So ist es möglich, gleichzeitig im Internet zu surfen (über T-DSL) und trotzdem noch Zugriff auf zwei freie Leitungen zum Telefonieren und für Fax-Übertragungen zu haben.

#### Analoge Geräte an die Eumex 704PC DSL anschließen

Sie können bis zu 4 analoge Geräte anschließen.

Schließen Sie vorzugsweise analoge Geräte mit dem Wahlverfahren MFV mit Flashfunktion an. Geräte mit dem Wahlverfahren IWV können keine Funktionen, die mit der R-Taste beginnen (z. B. Rückfrage) oder die Stern- bzw. Raute-Taste benötigen (z. B. Einstellungen von Leistungsmerkmalen), ausführen. Beachten Sie bitte den Abschnitt "Einstellen des Wahlverfahrens".

Die analogen Geräte können Sie direkt an die TAE-Buchsen an der Telefonanlage anstecken oder Sie verkabeln 2-adrig abgesetzte TAE-Dosen. Schieben Sie dazu die Klappe von den TAE-Buchsen weg und hängen Sie die Klappe aus. Schließen Sie die Kabel an den Schraubklemmen 1a/b bis 4a/b an. Brechen Sie dann die vorgesehenen Kabeldurchführungen mit einer schmalen Flachzange aus. Hängen Sie nun die Klappe wieder ein und schließen Sie das Fach.

Der Abstand zwischen der Eumex 704PC DSL und den Geräten darf 300 m nicht überschreiten.

#### Computer an die Eumex 704PC DSL anschließen

Nehmen Sie das USB-Verbindungskabel der Eumex 704PC DSL und stecken Sie das passende Ende in die Buchse  $\leftarrow \rightarrow$  Das andere Ende verbinden Sie mit dem USB-Anschluss des PC.

Für den Betrieb und die Konfiguration der Eumex 704PC DSL ist der Computer nicht notwendig. Der PC erleichtert jedoch die Anlagenprogrammierung und bietet über die Kommunikationssoftware diverse weitere Anwendungen.

Zur Installation der Software von beiliegender CD-ROM verbinden Sie einen PC mit einer der USB-Schnittstellen. Weitere Hinweise siehe ab Seite 60.

#### Eumex 704PC DSL an das Stromnetz anschließen

Der Anschluss an das 230V-Hausstromnetz ist nur dann gefahrlos möglich, wenn Sie folgende Hinweise ganz genau beachten:

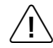

#### Vorsicht! Auf keinen Fall dürfen Sie das Gerät in Betrieb nehmen oder weiter benutzen, wenn das Steckernetzteil beschädigt ist. Andernfalls besteht akute Lebensgefahr durch einen elektrischen Schlag.

- Verlegen Sie das Netzkabel hinter dem Steckernetzteil so, dass niemand darüber stolpern kann!
- Sorgen Sie dafür, dass die Steckdose und das Steckernetzteil leicht erreichbar sind, um das Steckernetzteil bei Gefahr schnell aus der Steckdose ziehen zu können! Dies ist auch nötig, weil die Eumex 704PC DSL keinen eigenen Netzschalter hat. Eine völlige Trennung vom Netz erreichen Sie nur, indem Sie das Steckernetzteil ziehen.
- Ziehen Sie niemals am Kabel des Steckernetzteils! Wenn Sie die Stromversorgung unterbrechen wollen, ziehen Sie stets nur am Steckernetzteil selbst!
- Verwenden Sie nur das mitgelieferte Steckernetzteil. Andere Steckernetzteile können zu Funktionsstörungen oder gar zur Gefahr von Stromschlägen oder Sachschäden führen.

Wenn das gesteckte Steckernetzteil beschädigt ist:

- Lösen Sie erst die Sicherung des Stromkreises aus, bevor Sie das Steckernetzteil ziehen.
- Das Steckernetzteil darf nicht repariert werden. Besorgen Sie sich beim T-Service ein neues Steckernetzteil.
- Entfernen Sie niemals das mitgelieferte Steckernetzteil vom Anschlusskabel. Andernfalls kann Lebensgefahr durch elektrischen Schlag entstehen! Verwenden Sie eine geeignete Verlängerungsleitung aus dem Fachhandel, wenn Sie mit dem Steckernetzteil keine Steckdose erreichen.

#### **Steckdose**

Telefonanlagen können durch Störimpulse aus der Stromversorgung beeinträchtigt werden, die von anderen elektrischen Geräten ausgehen. Dies ist vor allen Dingen bei Fotokopierern, Laserdruckern, elektrischen Schreibmaschinen, Klimageräten, Heizlüftern, Staubsaugern und Kühlschränken bekannt. Beachten Sie deshalb:

- Schließen Sie die Eumex 704PC DSL an einer Steckdose an, die möglichst weit von den Steckdosen für die oben genannten Geräte entfernt ist. Am besten wäre ein eigener Stromkreis für die Eumex 704PC DSL.
- Achten Sie darauf, dass das Steckernetzteil immer festen und sicheren Halt in der Steckdose hat. Wackelige Stecker oder Steckdosen bedeuten stets Brandgefahr! Lassen Sie solche Gefahrenstellen unverzüglich durch einen Fachmann reparieren.
- Verwenden Sie nur Steckdosenverteiler, die ausreichend sicher sind. Davon ist nur auszugehen bei Verteilern, auf denen die Einhaltung der Sicherheitsnormen nach außen hin gekennzeichnet ist (z. B. durch das CE-Zeichen oder früher durch das "GS"-Zeichen für geprüfte Sicherheit). Andernfalls können Störungen beim Betrieb der Eumex 704PC DSL auftreten, im Fehlerfall besteht sogar Brandgefahr.

Schließen Sie die Eumex 704PC DSL an die Stromversorgung an. Die Anschlussbuchse für das Steckernetzteil befindet sich auf der Unterseite der Eumex 704PC DSL. Stecken Sie den passenden Stecker des Steckernetzteilkabels in die Buchse . Stecken Sie anschließend das Steckernetzteil in die Steckdose.

Beachten Sie nun die Leuchtdioden der Eumex 704PC DSL. Mit dem Leuchten der Leuchtdiode T-ISDN wird die Betriebsbereitschaft des NTBA signalisiert. Wenn die Leuchtdiode blinkt, sind keine externen Gespräche möglich.

Jetzt können Sie intern und extern telefonieren und Gespräche annehmen. Ankommende Anrufe werden zunächst an allen Geräten gleichzeitig signalisiert. Von extern sind Ihre Geräte erst dann gezielt erreichbar, wenn Sie ihnen jeweils eine externe Rufnummer (MSN) zugeordnet haben. Die hierzu nötigen Prozeduren finden Sie im Kapitel "Konfiguration der Anlage".

Bei Funktionsstörungen rufen Sie bitte die Hotline an: 0180/5 19 90.

#### Weitere Endgeräte am S<sub>0</sub> -Bus

Am NTBA können Sie neben der Eumex 704PC DSL weitere ISDN-Geräte (z. B. ISDN-Telefone) betreiben. Um Ihnen den Anschluss weiterer Geräte zu erleichtern, finden Sie auf der Unterseite der Eumex 704PC DSL den Anschluss  $S_0$ -Extern. Es handelt sich dabei um den "durchgeschleiften" S<sub>0</sub>-Bus vom NTBA:

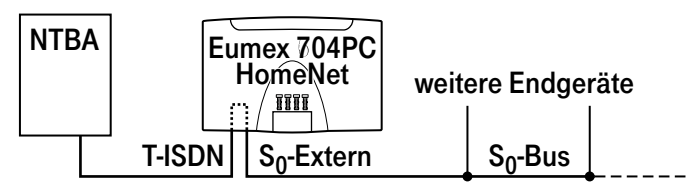

Am Anschluss  $S_0$ -Extern können Sie ein weiteres ISDN-Endgerät direkt anschließen oder eine ISDN-Steckdosenleiste für mehrere Endgeräte benutzen. Eine Festinstallation sollte vom NTBA aus durch eine Elektrofachkraft erfolgen.

#### Bedeutung der Leuchtdioden (LED)

Die Leuchtdioden an der Oberseite der Eumex 704PC DSL haben folgende Bedeutung:

- T-ISDN leuchtet: Der NTBA und Ihre Eumex 704PC DSL sind betriebsbereit.
- T-ISDN blinkt: Der NTBA ist nicht betriebsbereit.
- T-DSL Link leuchtet: Kabelverbindung zum T-DSL-Modem gesteckt.
- T-DSL Daten leuchtet: Datenverkehr über T-DSL-Modem.
- B-Kanal 1/B-Kanal 2 leuchtet: Der entsprechende Kanal ist belegt.
- T-NetBox leuchtet: In Ihrer T-NetBox wurde eine Sprach- oder eine Fax-Nachricht gespeichert (siehe auch Hinweis auf der Seite 54).
- Verbindungsdaten leuchtet: Ihre Eumex 704PC DSL hat 1 bis 39 Verbindungsund Entgeltdatensätze gespeichert.
- Verbindungsdaten blinkt: Es sind 40 bis 50 Verbindungs- und Entgeltdaten zwischengespeichert. Achtung: Ab 50 Datensätzen werden die ältesten Daten überschrieben.

### In Betrieb nehmen

- Verbindungsdaten aus: Keine Verbindungs-Entgeltdaten gespeichert.
- PC/Daten leuchtet: mindestens eine der Schnittstellen zu den PCs ist belegt (CAPI-Treiber ist aktiv).
- PC/Daten flackert: mindestens einer der angeschlossenen PCs tauscht Daten über die CAPI-Schnittstelle aus (z. B. Fax, Anrufbeantworter, EuroFile Transfer usw.).
- PC/Daten aus: auf keinem der angeschlossenen PCs an der Eumex 704 DSL ist ein CAPI-Treiber betriebsbereit.
- Netzwerk leuchtet: auf mindestens einem der angeschlossenen PCs ist der NDIS-Treiber betriebsbereit.
- Netzwerk flackert: über die NDIS-Schnittstelle werden Daten ausgetauscht (z. B. Laufwerk anderer PCs anbinden, Drucker oder Internet-Zugang gemeinsam benutzen usw.).
- Internet leuchtet: die Verbindung zwischen dem Router in der Eumex 704PC DSL und dem ISDN-Provider ist aufgebaut.
- Internet flackert: zwischen dem Router und dem Internet-Provider werden Daten ausgetauscht.
- Internet aus: es besteht keine Verbindung zwischen dem Router und dem Internet-**Provider**

#### Einstellen des Wahlverfahrens

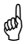

Analoge Geräte mit dem Wahlverfahren MFV und Flashfunktion werden automatisch erkannt. Sie brauchen keine Einstellungen vorzunehmen.

Analoge Geräte mit dem Wahlverfahren IWV müssen Sie vor dem ersten Gebrauch anmelden: Nehmen Sie am Telefon den Hörer ab und wählen Sie eine beliebige Ziffer außer der 1. Legen Sie dann den Hörer auf.

## In Betrieb nehmen

#### Grundeinstellungen bei Auslieferung der Eumex 704PC DSL

Im Lieferzustand sind die folgenden Grundeinstellungen und Leistungsmerkmale wirksam:

- Die persönliche Geheimzahl (PIN) ist auf "0000" eingestellt.
- Bei ankommenden externen Anrufen klingeln alle angeschlossenen Geräte.
- Externberechtigung: Alle Geräte sind zur internationalen Wahl berechtigt.
- Nach Abheben des Hörers ertönt der externe Wählton (=automatisches Belegen der externen Wählleitung).
- Die eigene Rufnummer wird bei abgehenden externen Verbindungen auf dem Display der Gegenstelle angezeigt.
- Alle Anschlüsse sind auf Gerätetyp Telefon eingestellt.
- Anklopfschutz ist ausgeschaltet.
- Verbindungs-und Entgeltdatensätze werden nicht zwischengespeichert.
- Vermitteln extern ist ausgeschaltet.
- T-NetBox Signalisierung ist ausgeschaltet.
- Entgeltlimit ist ausgeschaltet.
- Notrufnummern 110 und 112 sind freigeschaltet.
- Kennzeichnung böswilliger Anrufer (MCID) ist ausgeschaltet.

Es wird empfohlen, die Eumex 704PC DSL vor dem ersten Benutzen nach Ihren individuellen Bedürfnissen zu konfigurieren (siehe Kapitel "Konfiguration der Anlage").

Der Auslieferungszustand kann jederzeit wiederhergestellt werden (siehe Kapitel "Konfiguration der Anlage").

Über den TeleService kann bei Bedarf auch neue Anlagensoftware von ferne geladen werden. Die vorherigen Einstellungen bleiben erhalten. Rufen Sie dazu an: 0180/2556655.

Um alle Leistungsmerkmale zu nutzen, müssen die Geräte auf das Wahlverfahren MFV (Mehrfrequenzwahlverfahren) mit Flash eingestellt sein. Geräte mit dem Wahlverfahren IWV (Impulswahlverfahren) können Funktionen, die die R-, Stern- oder Raute-Taste benötigen, nicht ausführen. (da

#### Anruf annehmen

- Ihr Telefon klingelt: Internanruf oder Externanruf. Die unterschiedlichen Ruftakte entnehmen Sie bitte der Tabelle im Anhang.
- $\rightarrow$

 $\overline{\mathbb{Q}}$ 

- Heben Sie den Hörer Ihres Telefons ab.
- $\overline{\mathbf{J}}$

 $\overline{\mathbf{r}}$ 

r

0

- Führen Sie das Interngespräch oder Externgespräch.
- Durch Auflegen des Hörers beenden Sie das Gespräch.

Automatisches und manuelles Belegen der externen Wählleitung

Je nach Ihren Bedürfnissen können Sie Ihre Eumex 704PC DSL so konfigurieren, dass nach Abheben des Hörers die externe Wählleitung automatisch belegt wird oder Sie manuell mit der Kennziffer 0 belegen müssen.

Automatische Belegung (Lieferzustand): Sie hören nach Abheben des Hörers den externen Wählton und können sofort eine externe Rufnummer wählen. Wenn Sie ein internes Gespräch führen wollen, drücken Sie die Signal-Taste. Sie hören dann den internen Wählton und können eine interne Rufnummer (11 -14) wählen.

Bei automatischer Belegung der Wählleitung können analoge Geräte mit dem Wahlverfahren IWV keine internen Rufnummern wählen.

Manuelle Belegung: Sie hören nach Abheben des Hörers den internen Wählton und können sofort eine interne Rufnummer wählen. Wenn Sie ein externes Gespräch führen wollen, wählen Sie die 0. Damit belegen Sie die externe Wählleitung und hören den externen Wählton. Dann können Sie die externe Rufnummer wählen.

Beachten Sie bitte: Vermeiden Sie, an Geräten mit IWV-Wahlverfahren eine Verbindung durch MFV-Tonwahl (z. B. mit einem Handsender) herzustellen. Ihr Gerät wird dadurch für eine weitere Wahl gesperrt und muss durch Wahl einer Ziffer außer der 1 erneut freigegeben werden.

#### Intern anrufen

Ein internes Gespräch ist ein kostenfreies Gespräch mit einem Teilnehmer, der an dieselbe Eumex 704PC DSL angeschlossen ist wie Sie selbst.

#### Bei automatischer Belegung der externen Wählleitung (Lieferzustand):

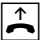

Nehmen Sie den Hörer ab. Sie hören den externen Wählton.

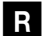

Drücken Sie die Signal-Taste.

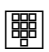

Wählen Sie den gewünschten Internteilnehmer (11 bis 14). Sie hören den internen Rufton: Der Internteilnehmer wir gerufen.

#### Bei manueller Belegung der externen Wählleitung:

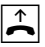

Nehmen Sie den Hörer ab. Sie hören den internen Wählton.

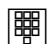

Wählen Sie den gewünschten Internteilnehmer (11 bis 14). Sie hören den internen Rufton: Der Internteilnehmer wird gerufen.

Beachten Sie den Unterschied zwischen automatischem und manuellem Belegen der externen Wählleitung mit der Vorwahlziffer 0 fortan bei allen Wählprozeduren.

#### Extern anrufen

#### Bei automatischer Belegung der externen Wählleitung (Lieferzustand):

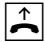

Nehmen Sie den Hörer ab. Sie hören den externen Wählton.

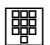

Wählen Sie die externe Rufnummer.

#### Bei manueller Belegung der externen Wählleitung:

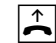

Nehmen Sie den Hörer ab. Sie hören den internen Wählton.

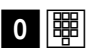

Wählen Sie die Null. Sie hören den externen Wählton. Wählen Sie die externe Rufnummer.

#### Anrufen mit Kurzwahlnummern

Die Eumex 704PC DSL stellt Ihnen 100 Kurzwahlziele zur Verfügung. Jedem internen Teilnehmer kann die Berechtigung vergeben werden, diese Kurzwahlziele zu nutzen (die Einstellungen hierzu erfolgen im Konfigurationsmodus).

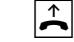

Nehmen Sie den Hörer ab. Sie hören den internen oder externen Wählton.

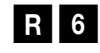

Bei automatischer Leitungsbelegung: Drücken Sie die Signal-Taste und wählen Sie die Kennziffer Sechs.

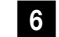

Bei manueller Leitungsbelegung: Wählen Sie die Kennziffer Sechs.

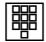

Wählen Sie anschließend eine zweistellige Kurzwahlnummer 00 bis 99.

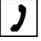

Führen Sie das Gespräch.

Die Kurzwahl können Sie nicht aus dem Rückfragezustand ausführen.

#### **Rückfrage**

Sie möchten ein Gespräch halten, um ein Rückfragegespräch zu führen. Der gehaltene Teilnehmer kann Ihr Rückfragegespräch nicht mithören. Ein externer Teilnehmer hört, während er "gehalten" wird, eine Ansage der Vermittlungsstelle.

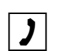

Sie führen das Gespräch mit dem ersten Teilnehmer.

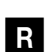

Drücken Sie die Signal-Taste. Sie hören den Internwählton.

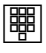

Sie haben jetzt folgende Möglichkeiten:

- Interne Rufnummer wählen,
- 0 und externe Rufnummer wählen oder

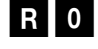

Wenn Sie das erste Gespräch beenden und mit dem Rückfrageteilnehmer weitersprechen wollen, drücken Sie die Signal-Taste und die 0.

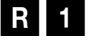

Wenn Sie das Rückfragegespräch beenden wollen, um mit dem ersten Teilnehmer weiter zu sprechen, drücken Sie die Signal-Taste und die 1.

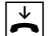

Durch Auflegen des Hörers beenden Sie das Gespräch.

#### Anruf ohne Ankündigung weitergeben

Sie möchten ein Gespräch intern weitergeben. Wählen Sie die Rufnummer des Internteilnehmers und legen Sie den Hörer auf. Der Internteilnehmer wird gerufen und erhält nach Abheben des Hörers das Gespräch.

Sie führen ein Gespräch.

Drücken Sie die Signal-Taste. Sie hören den Internwählton. Wählen Sie die interne Rufnummer oder nach 0 die externe Rufnummer. Der Teilnehmer wird gerufen. Legen Sie den Hörer auf.

Nimmt der gerufene Teilnehmer den Hörer ab, übernimmt er damit das Gespräch.

Hebt der angewählte Teilnehmer den Hörer nicht ab, erfolgt ein Wiederanruf nach etwa 45 Sekunden. Wenn Sie den Hörer abheben, sprechen Sie wieder mit Ihrem ursprünglichen Gesprächspartner.

Wenn Sie ein externes Gespräch an einen weiteren externen Teilnehmer weitergeben möchten, muss der ISDN-Dienst "ECT" für Ihren Anschluss verfügbar sein. Erkundigen Sie sich bitte über die derzeitigen Bedingungen bei Ihrem T-Punkt oder über die Kundenberatung 0800 33 01000.

r

 $\boxed{)}$ 

 $R$   $\mathbb{F}$   $\mathbb{F}$   $\mathbb{Z}$ 

Falls Sie nach der Wahl der internen/externen Rufnummer den Besetztton hören, drücken Sie erneut die Signal-Taste, um zum ersten Gesprächspartner zurückzukehren.

Hinweis: Wenn Sie ein externes Gespräch mittels ECT an externe Teilnehmer weitergeben, werden die Verbindungen in der Vermittlungsstelle zusammengeschaltet und (bei selbstgewählten Verbindungen) Ihrem Entgeltkonto berechnet. Sie haben dabei keine Kontrolle, wie lange das vermittelte Gespräch dauert. Wollen Sie die ECT-Funktion ausschalten, können Sie diese Einstellung im Konfigurationsmodus vornehmen.

#### Anruf mit Ankündigung weitergeben

Sie möchten ein Gespräch weitergeben, aber vorher mit dem Internteilnehmer sprechen.

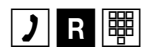

Sie führen ein Gespräch. Drücken Sie die Signal-Taste. Sie hören den Internwählton. Wählen Sie die interne Rufnummer oder nach 0 die externe Rufnummer. Der Teilnehmer wird gerufen. Er hebt den Hörer ab.

 $\boxed{\mathbf{J}|\mathbf{L}}$ 

Führen Sie das Gespräch. Weisen Sie den Teilnehmer auf die Gesprächsübergabe hin. Legen Sie den Hörer auf, die Teilnehmer sind verbunden.

Wenn Sie ein externes Gespräch an einen weiteren externen Teilnehmer weitergeben möchten, muss der ISDN-Dienst "ECT" für Ihren Anschluss verfügbar sein. Erkundigen Sie sich bitte über die derzeitigen Bedingungen bei Ihrem T-Punkt oder über die Kundenberatung 0800 33 01000.

r

Falls Sie nach der Wahl den Besetztton hören, drücken Sie erneut die Signal-Taste, um zum ersten Gesprächspartner zurückzukehren.

Sie können auch ein internes Gespräch an einen externen Teilnehmer vermitteln. Dazu verfahren Sie wie oben beschrieben.

Hinweis: Wenn Sie ein externes Gespräch mittels ECT an externe Teilnehmer weitergeben, werden die Verbindungen in der Vermittlungsstelle zusammengeschaltet und (bei selbstgewählten Verbindungen) Ihrem Entgeltkonto berechnet. Sie haben dabei keine Kontrolle, wie lange das vermittelte Gespräch dauert. Wollen Sie die ECT-Funktion ausschalten, können Sie diese Einstellung im Konfigurationsmodus vornehmen.

#### Mit zwei Gesprächspartnern abwechselnd sprechen (Makeln)

Sie können zwischen zwei Teilnehmern hin- und herschalten (makeln), um abwechselnd mit ihnen zu sprechen. Dabei kann es sich um interne oder externe Teilnehmer handeln. Ein externer Teilnehmer hört, während er "gehalten" wird, eine Ansage der Vermittlungsstelle.

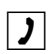

Sie führen ein Gespräch und möchten mit einem zweiten Teilnehmer ein Rückfragegespräch führen.

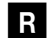

Drücken Sie die Signal-Taste.

Sie haben jetzt folgende Möglichkeiten:

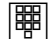

• Interne Rufnummer wählen oder

• 0 und externe Rufnummer wählen.

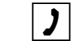

Führen Sie das Rückfragegespräch.

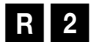

Durch Drücken der Signal-Taste und der Kennziffer 2 können Sie zwischen erstem und zweitem Teilnehmer hin- und herschalten.

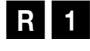

Wenn Sie das Gespräch mit dem aktiven Teilnehmer beenden wollen, drücken Sie die Signal-Taste und die Taste 1. Somit sind Sie mit dem gehaltenen Teilnehmer verbunden.

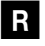

Legt der momentan aktive Teilnehmer im Gespräch auf, kehren Sie durch Drücken der Signaltaste zum gehaltenen Teilnehmer zurück.

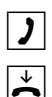

Führen Sie das Gespräch weiter.

Wenn Sie das Gespräch beenden wollen, legen Sie den Hörer auf.

Externe Gespräche ohne Gesprächsweitergabe (ECT): Wenn Sie im Gespräch mit zwei Externteilnehmern den Hörer auflegen, ist das aktuelle Gespräch beendet, der gehaltene Teilnehmer meldet sich mit Wiederanruf.

Externe Gespräche mit Gesprächsweitergabe (ECT): Wenn Sie in Gespräche mit zwei Externteilnehmern den Hörer auflegen, werden die beiden externen Teilnehmer verbunden.

#### Mit zwei Gesprächspartnern gleichzeitig sprechen (Dreierkonferenz)

Am Mehrgeräteanschluss ermöglicht die Eumex 704PC DSL zwei gleichzeitig geführte Dreierkonferenzen. Zwei externe Teilnehmer und ein interner können dann jeweils ein Konferenzgespräch miteinander führen. Dazu muss eine Wählleitung (B-Kanal) frei sein. Sie können aus einem bestehenden Gespräch heraus eine externe Dreierkonferenz einleiten.

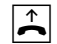

Heben Sie den Hörer Ihres Telefons ab.

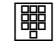

Wählen Sie die Rufnummer des ersten externen Teilnehmers.

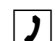

Sie führen ein Externgespräch.

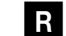

Drücken Sie die Signal-Taste für die Rückfrage.

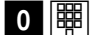

Wählen Sie die 0 und die zweite externe Rufnummer.

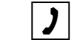

Sie führen ein zweites Externgespräch. Der erste externe Teilnehmer wird gehalten.

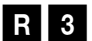

Drücken Sie die Signal-Taste und die Kennziffer 3.

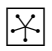

Führen Sie das Konferenzgespräch. Ein in die Konferenz aufgenommener Teilnehmer kann jederzeit auflegen. Dann führt der einleitende Teilnehmer das Gespräch mit dem verbleibenden Teilnehmer weiter.

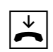

Der einleitende Teilnehmer beendet das Konferenzgespräch, indem er den Hörer auflegt. Alle Verbindungen werden getrennt.

Oder

**R2** 

Durch Drücken der Signal-Taste und der Kennziffer 2 wird der zuletzt gehaltene Teilnehmer (in diesem Fall der erste externe Teilnehmer, s. o.) wieder gehalten. Die Konferenz ist beendet. Sie sprechen mit dem zuletzt in die Konferenz aufgenommenen Teilnehmer und können nun mit "R2" zwischen den beiden Gesprächenpartnern makeln.

#### Heranholen von Anrufen (Pick up)

Sie können einen externen Anruf heranholen, wenn ein anderes Telefon an der Eumex 704PC DSL klingelt:

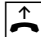

Heben Sie den Hörer Ihres Telefons ab.

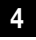

Wählen Sie die Kennziffer 4. Bei automatischer Belegung vorher Signal-Taste drücken.

 $\mathcal{L}$ 

Führen Sie das Gespräch.

#### Automatischer Rückruf bei Besetzt (CCBS)

Wenn der angerufene externe Teilnehmer besetzt ist, können Sie sich signalisieren lassen, sobald seine Leitung wieder frei ist. Ihr Telefon klingelt 20 Sekunden, wenn der Teilnehmer sein Gespräch beendet hat. Wenn Sie den Hörer abheben, wird die Rufnummer des zuvor besetzten Teilnehmers automatisch gewählt.

Sie haben eine externe Rufnummer gewählt und erhalten das Besetztzeichen:

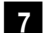

Wählen Sie innerhalb 20 Sekunden die Kennziffer 7.

Oder

### $\mathbf{\times}$  3 7  $\overline{\mathbf{u}}$

Drücken Sie die Stern-Taste, geben Sie die Kennziffern 37 ein und drücken Sie die Raute-Taste. Bei einigen Telefonapparaten ist diese Tastenfolge bereits auf einer Taste vorprogrammiert.

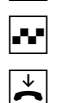

Sie hören einen positiven Quittungston.

Legen Sie den Hörer auf. Sobald der angerufene Teilnehmer frei ist, erhalten Sie den Rückruf. Wenn Sie den Hörer abheben, wird die Rufnummer des Teilnehmers gewählt.

Rückrufwünsche werden nach 45 Minuten gelöscht, oder nachdem Sie erfolgreich ausgeführt wurden. Pro Teilnehmer ist ein Rückruf möglich.

#### Automatischer Rückruf bei Nichtmelden (CCNR)

Sofern der ISDN-Dienst "CCNR" verfügbar ist, können Sie auch einen automatischen Rückruf von einem freien Teilnehmer einleiten. Es gilt das gleiche Vorgehen wie beim besetzten Teilnehmer:

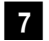

Wählen Sie innerhalb 20 Sekunden die Kennziffer 7.

Oder

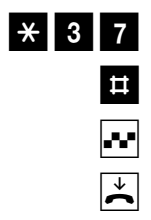

drücken Sie die Stern-Taste, geben Sie die Kennziffern 37 ein und drücken Sie die Raute-Taste. Bei einigen Telefonapparaten ist diese Tastenfolge bereits auf einer Taste vorprogrammiert.

Sie hören einen positiven Quittungston.

Legen Sie den Hörer auf. Sobald der andere Teilnehmer sein Telefon wieder genutzt hat, erhalten Sie einen Anruf; nehmen Sie ab, wird der andere Teilnehmer gerufen.

Erkundigen Sie sich bitte über die derzeitigen Bedingungen bei Ihrem T-Punkt oder über die Kundenberatung 0800 33 01000.

#### MFV-Nachwahl

MFV-Nachwahl ist nur bei bestehenden Verbindungen möglich, zum Beispiel, wenn Sie durch eine automatische Ansage aufgefordert werden, Ziffern und Zeichen (1 …0,\*und #) nachzuwählen, bei Faxabruf, bei Fernabfrage des Anrufbeantworters, bei Kommunikation mit einer Voice-Mailbox oder bei anderen Anwendungen.

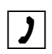

Die externe Verbindung besteht. Sie hören zum Beispiel den Signalton des Anrufbeantworters oder eine automatische Ansage.

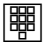

Sie können nun nachwählen.

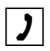

Die externe Verbindung besteht weiter

#### Anrufbeantwortergespräch heranholen

Sie können ein Gespräch vom bereits eingeschalteten analogen Anrufbeantworter an Ihr eigenes Telefon heranholen. Dazu muss ein analoger Anschluss auf Gerätetyp Anrufbeantworter eingestellt sein (siehe "Gerätetyp" auf Seite 41).

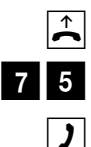

Heben Sie den Hörer Ihres Telefons ab.

Wählen Sie die Kennziffern 75. Bei automatischer Belegung vorher R-Taste drücken.

Führen Sie das Gespräch.

#### Böswillige Anrufer identifizieren (MCID)

Mit diesem ISDN-Dienst können Sie die Daten eines böswilligen Anrufes im Vermittlungssystem des Netzbetreibers aufzeichnen lassen. Der Dienst muss beauftragt werden und ist kostenpflichtig. Weitere Informationen erhalten Sie bei Ihrem Netzbetreiber.

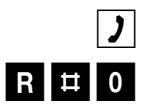

Sie telefonieren extern.

Drücken Sie die Signal-Taste, die Raute-Taste und wählen Sie die Ziffer 0.

#### T-NetBox anrufen

Steht Ihnen eine T-NetBox der Deutschen Telekom AG zur Verfügung, werden Ihnen gespeicherte Nachrichten oder Fax-Eingänge durch blinkende LEDs signalisiert (siehe auch Hinweis auf der Seite 54). Zum Abrufen dieser Informationen benutzen Sie bitte die Bedienungsanleitung der T-NetBox.

Zum Anrufen der T-NetBox und zur Abfrage Ihrer Nachrichten müssen Sie immer ein Telefon verwenden, dem Sie die erste Rufnummer zugewiesen haben, da die LED-Signalisierung über diese Rufnummer übertragen wird. Vergleichen Sie hierzu den Abschnitt "Rufzuordnung" auf Seite 37.

Beispiel: Haben Sie eingestellt, dass die Rufnummer mit der Kennziffer 1 an den Telefonen 11 und 12 signalisiert werden soll, so können Sie diese beiden Telefone zur Abfrage der T-NetBox verwenden.

## Erreichbar bleiben

#### Anrufweiterschaltung

Sie können Anrufe von einem internen zu einem externen Gerät oder von einem internen zu einem anderen internen Gerät umleiten. Je nach Konfiguration wird die Anrufweiterschaltung in der Eumex 704PC DSL oder in der Vermittlungsstelle (entgeltpflichtig) durchgeführt. Für die interne Anrufweiterschaltung muss im Konfigurationsmodus die "Anrufweiterschaltung in der Eumex 704PC DSL" aktiviert werden (siehe Seite 50).

Die Anrufweiterschaltung wird für den Anschluss und seine Rufnummern eingerichtet, an dem sie eingeschaltet wird. Für die Anwendung der Anrufweiterschaltung müssen deshalb zuerst Ihre Rufnummern gespeichert und zugeordnet werden (siehe "Ihre Rufnummern speichern" auf Seite 36).

Es gibt drei Arten der Anrufweiterschaltung:

"sofort": Ein ankommender Anruf löst sofort die Anrufweiterschaltung aus, ohne das ursprünglich angewählte Gerät zu rufen.

"nach Zeit": Der Anruf wird zunächst beim gewählten Gerät signalisiert und nach einer bestimmten Zeit zum vorher eingerichteten Ziel umgeleitet. Die Zeit ist auf ca. 20 Sekunden eingestellt.

"bei besetzt": Bei besetztem Gerät wird der Anruf sofort zum eingegebenen anderen Gerät umgeleitet.

Wenn Sie statt des gewohnten Wähltones einen Sonderwählton hören, ist eine Anrufweiterschaltung "sofort" aktiv.

Hinweis: Bei Anrufweiterschaltung "sofort" auf die T-NetBox erfolgt keine Anzeige an der Eumex 704PC DSL, wenn eine Nachricht aufgesprochen wurde.

Ist "Anrufweiterschaltung in der Vermittlungsstelle" eingestellt, können interne Anrufe nicht umgeleitet werden.

#### Anrufweiterschaltung einschalten

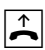

Heben Sie den Hörer ab.

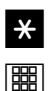

Drücken Sie die Stern-Taste.

Wählen Sie die Kennziffer für die Art der Anrufweiterschaltung:
### Erreichbar bleiben

- "sofort" Kennziffer 21
- "nach Zeit" Kennziffer 61
- "bei besetzt" Kennziffer 67

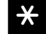

Drücken Sie die Stern-Taste.

**the set** 

Geben Sie die Zielnummer für die Anrufweiterschaltung ein: eine interne Rufnummer, eine externe Rufnummer ohne "0" für die manuelle Belegung der Wählleitung.

Es sind nur Anrufweiterschaltungen auf Ziele möglich, die der Teilnehmer auch anrufen darf (Externberechtigung!). Leiten Sie nicht auf folgende Rufnummern um: 011, 012, 014, 018, 019, 11.

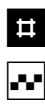

 $\overline{\mathbf{r}}$ 

Drücken Sie die Raute-Taste.

Sie hören den positiven Quittungston.

Legen Sie den Hörer auf.

#### Es werden alle Anrufe für Ihre interne Rufnummer und die Ihrem Gerät zugeordnete Rufnummer umgeleitet.

#### Anrufweiterschaltung ausschalten

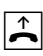

Heben Sie den Hörer ab.

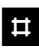

Drücken Sie die Raute-Taste.

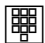

Wählen Sie die Kennziffer für die Art der Anrufweiterschaltung:

- "sofort" Kennziffer 21
- "nach Zeit" Kennziffer 61
- "bei besetzt" Kennziffer 67

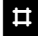

Drücken Sie erneut die Raute-Taste.

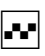

Sie hören den positiven Quittungston.

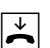

### Erreichbar bleiben

#### Anklopfen abfragen oder abweisen

Sie telefonieren und ein externer Teilnehmer ruft Sie an. Der Ruf wir Ihnen als Anklopfton signalisiert. Interne Anrufer erhalten immer den Besetztton, wenn Sie ein anderes Gespräch führen.

Sie haben folgende Möglichkeiten, auf das Anklopfen zu reagieren:

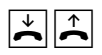

1. Sie können das bestehende Gespräch durch Auflegen beenden und das neue durch Abheben des Hörers beginnen.

RO<sup>I</sup>

2. Sie können das Anklopfen abweisen, indem Sie an analogen Geräten die Signal-Taste drücken und die Kennziffer 0 wählen. Sie sind weiterhin mit Ihrem Gesprächspartner verbunden.

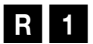

- 3. Sie können das bestehende Gespräch beenden und den anklopfenden Teilnehmer abfragen, indem Sie die Signal-Taste drücken und die Kennziffer 1 wählen (siehe auch Abschnitt "Makeln" auf der Seite 23 in diesem Kapitel).
- **R2**
- 4. Sie können das bestehende Gespräch auf Halten legen, indem Sie den anklopfenden Teilnehmer durch Drücken der Signal-Taste und Wählen der Kennziffer 2 abfragen (siehe auch Abschnitt "Makeln" auf der Seite 23 in diesem Kapitel).
	- 5. Sie ignorieren den Anklopfton und führen Ihr Gespräch weiter.

### Erreichbar bleiben

#### Anklopfschutz einschalten

Wenn Sie mit einem Gesprächspartner telefonieren wollen, ohne von einem weiteren Anrufer gestört zu werden, können Sie den Anklopfschutz für den Anschluss einschalten, an dem Sie telefonieren. Der Anrufer erhält dann das Besetztzeichen. Der Anklopfschutz bleibt so lange aktiv, bis er wieder ausgeschaltet wird.

- $\blacktriangleright$
- Heben Sie den Hörer Ihres Telefons ab.
- $\overline{\mathbf{u}}$
- Drücken Sie die Raute-Taste.
- 4 3
- Wählen Sie die Kennziffer 43.

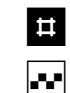

 $\blacktriangleright$ 

- Drücken Sie die Raute-Taste.
- Sie hören den positiven Quittungston.
- Legen Sie den Hörer auf.

#### Anklopfschutz ausschalten

- $\overline{\mathbf{r}}$
- Heben Sie den Hörer Ihres Telefons ab.
- \*
- Drücken Sie die Stern-Taste.
- 4 3
- Wählen Sie die Kennziffer 43.
- #
- Drücken Sie die Raute-Taste.

Sie hören den positiven Quittungston.

- $\sim$  $\overline{\mathbf{r}}$
- Legen Sie den Hörer auf.

### Besondere Einstellungen/Leistungsmerkmale

#### **Entgeltlimit**

Im Konfigurationsmodus können Sie jedem internen Teilnehmer ein Entgeltlimit (Taschengeldkonto) zuweisen. Wird beim Telefonieren der eingestellte Betrag erreicht, so wird bei AOCD (Gebührenübermittlung während der Verbindung) das Gespräch abgebrochen, während es bei AOCE (Gebührenübermittlung am Ende der Verbindung) zu Ende geführt werden kann. Weitere externe Verbindungen sind danach nicht mehr möglich. Sie hören dann beim Versuch eine externe Rufnummer zu wählen den Besetztton. Die Wahl der programmierten drei Notrufnummern ist auch bei erreichtem Entgeltlimit möglich.

#### Notrufnummern

Im Konfigurationsmodus können Sie drei Notrufnummern einrichten, die unabhängig von der Externberechtigung eines Telefons jederzeit gewählt werden können. Den Notrufnummern-Speicher können Sie auch derart nutzen, dass Sie z. B. auf einen Speicherplatz eine Ortsnetzkennzahl (z. B. 030) speichern. Telefone, die keine Berechtigung für externe Verbindungen haben, können dadurch in diesen Ortsbereich telefonieren, andere externe Verbindungen bleiben jedoch gesperrt.

#### Externberechtigung und Kurzwahlnummern

Haben Sie im Konfigurationsmodus die Externberechtigung eines internen Teilnehmers reduziert, kann je nach Einstellung (Kurzwahl für Anschlüsse mit Externsperre; siehe Kapitel "Kurzwahlziele" auf Seite 45 oder Menü: Teilnehmer intern; siehe Kapitel "Konfigurieren der Anlage" auf Seite 69) der Teilnehmer weiterhin auf externe Ziele des Kurzwahlspeichers zugreifen und anrufen.

#### Verbindungs- und Entgeltdaten (Geprächsdaten)

Ihre Eumex 704PC DSL speichert bis zu 50 Datensätze Ihrer Verbindungen. Diese können Sie in Verbindung mit einem PC/Drucker anzeigen/ausdrucken. Die Datenerfassung wird über eine LED im Gehäuse signalisiert (siehe "Bedeutung der Leuchtdioden (LED)" auf Seite 15). Sind 50 Datensätze gespeichert, werden die ältesten Einträge überschrieben. Folgende Daten werden erfasst:

- Interne Rufnummer
- Rufnummer (gehend)
- Datum/Uhrzeit, Beginn und Ende
- gewählte Rufnummer
- Entgelt-Betrag

**@** 

Hinweis: Bitte beachten Sie, dass die Übertragung aller Entgeltinformation von der Vermittlungsstelle aus technischen Gründen nicht immer möglich ist. Erhaltene Preisabschläge, genutzte Spezialtarife und Komfortleistungen können zu Abweichungen zwischen den in der Telefonanlage gespeicherten und den in der Telefonrechnung ausgewiesenen Daten führen. Alle weiteren Rahmenbedingungen zur Übertragung der Entgeltinformationen können Sie den Allgemeinen Geschäftsbedingungen der Deutschen Telekom entnehmen.

Sie können die Eumex 704PC DSL auf Ihre Bedürfnisse einstellen und voreingestellte Werte ändern. Dazu haben Sie drei Möglichkeiten: menügestützt über einen PC (siehe Kapitel "Konfiguration der Anlage" auf Seite 66) oder über ein angeschlossenes Telefon (nur möglich von Geräten mit MFV-Verfahren) oder vom TeleService aus der Ferne (0180/2 55 66 55). Siehe Kapitel "Von ferne konfigurieren" auf Seite 56.

Zur Konfiguration von einem Telefon gehen Sie bitte folgendermaßen vor:

- Schließen Sie den Konfigurationsmodus mit Ihrer persönlichen Geheimzahl (PIN) auf (Grundeinstellung 0000).
- Beginnen Sie jede Konfigurationsprozedur mit dem Abheben des Hörers, und beenden Sie jede Konfigurationsprozedur nach dem positiven oder negativen Quittungston durch Auflegen des Hörers.
- Wenn Sie einen negativen Quittungston erhalten, bricht die Prozedur ab, und Ihre Eingaben für diese Prozedur werden nicht gespeichert. Sie müssen dann die Prozedur von neuem einleiten und durchführen. Sobald Sie einen positiven Quittungston erhalten, ist Ihre Eingabe gespeichert.
- Schließen Sie den Konfigurationsmodus ab. Wenn Sie den Konfigurationsmodus nicht manuell abschließen, geschieht dies 4 Minuten nach der letzten Eingabe automatisch.

Für das Telefon, von dem aus Sie konfigurieren, wird für die Dauer des Konfigurationsmodus der Anrufschutz automatisch aktiviert, das heißt: Sie können nicht angerufen werden.

Im Konfigurationsmodus hören Sie nach Abheben des Hörers immer den internen Sonderwählton.

Wenn Sie versuchen, die Eumex 704PC DSL von einem Telefon zu konfigurieren, während gerade eine Konfiguration vom PC oder von einem anderen angeschlossenen Telefon durchgeführt wird, erhalten Sie den Besetztton.

#### Konfigurationsmodus aufschließen

So schließen Sie den Konfigurationsmodus auf:

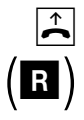

Heben Sie den Hörer Ihres Telefons ab.

Drücken Sie die Signal-Taste (nur bei automatischer Belegung der externen Wählleitung).

Sie hören den internen Wählton.

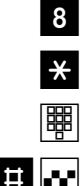

 $\overline{\mathbf{r}}$ 

Wählen Sie die Kennziffer 8.

Drücken Sie die Stern-Taste.

Geben Sie Ihre PIN ein (im Auslieferungszustand 0000).

Drücken Sie die Raute-Taste. Sie hören den positiven Quittungston.

Legen Sie den Hörer auf. Sie befinden sich jetzt im Konfigurationsmodus.

Wenn Sie jetzt den Hörer abheben, hören Sie den internen Sonderwählton. Sie können Ihre Einstellungen vornehmen.

#### Konfigurationsmodus abschließen

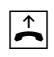

Heben Sie den Hörer Ihres Telefons ab. Der Konfigurationsmodus ist aufgeschlossen und Sie hören den internen Sonderwählton.

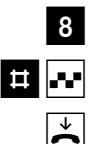

Wählen Sie die Kennziffer 8.

Drücken Sie die Raute-Taste. Sie hören den positiven Quittungston.

Legen Sie den Hörer auf.

Wenn Sie den Konfigurationsmodus nicht manuell abschließen, geschieht dies 4 Minuten nach Auflegen des Hörers automatisch.

#### Persönliche Geheimzahl (PIN) ändern

Sie benötigen die Persönliche Identifikations-Nummer (PIN), um den Konfigurationsmodus aufzuschließen. Im Auslieferungszustand ist die PIN "0000". Es empfiehlt sich, die PIN zu ändern und die neue Kennziffernfolge an einem sicheren und geheimen Ort aufzubewahren.

So ändern Sie die PIN:

Heben Sie den Hörer Ihres Telefons ab. Der Konfigurationsmodus ist aufgeschlossen und Sie hören den internen Sonderwählton.

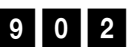

Wählen Sie die Kennziffern 902.

Geben Sie die alte 4-stellige PIN ein (im Auslieferungszustand 0000).

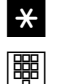

闡

 $\mathbf{\overline{A}}$ 

Drücken Sie die Stern-Taste.

Geben Sie die neue 4-stellige PIN ein.

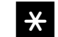

閘

 $\blacktriangleright$ 

Drücken Sie die Stern-Taste.

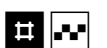

Geben Sie erneut die neue 4-stellige PIN ein.

Drücken Sie die Raute-Taste. Sie hören den positiven Quittungston.

Legen Sie den Hörer auf.

Wenn Sie Ihre PIN vergessen haben, dann können Sie sie nur mit Hilfe des TeleService ändern. Hotline: 0180 / 2 55 66 55 (kostenpflichtig)

#### Ihre Rufnummern speichern

Damit ankommende Anrufe am dafür vorgesehenen Gerät signalisiert werden können, müssen Sie Ihre von der Deutschen Telekom AG zugeteilten Rufnummern (ohne Ortsnetzkennzahl) in der Eumex 704PC DSL speichern. Bitte tragen Sie die gespeicherten Rufnummern in die Tabelle auf Seite 37 ein.

#### Rufnummer speichern

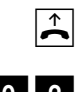

Heben Sie den Hörer Ihres Telefons ab. Der Konfigurationsmodus ist aufgeschlossen und Sie hören den internen Sonderwählton.

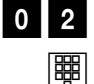

Wählen Sie die Kennziffern 02.

Wählen Sie die Kennziffer 1 für die erste Rufnummer (2 – 9 für die zweite bis neunte, 0 für die zehnte). Diese Kennziffer benötigen Sie für die Rufzuordnung (siehe Tabelle auf Seite 37).

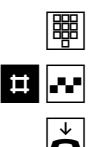

Geben Sie Ihre erste Rufnummer ohne Ortskennzahl ein.

Drücken Sie die Raute-Taste. Sie hören den positiven Quittungston.

Legen Sie den Hörer auf.

Speichern Sie alle weiteren Rufnummern (gegebenenfalls bis zur zehnten) ebenso.

Wenn Sie eine Rufnummer gezielt löschen wollen, geben Sie nach der Kennziffer keine Rufnummer ein und bestätigen sie mit der Rautetaste. Die dieser Kennziffer zugeordnete Rufnummer ist dann gelöscht.

Es ist ratsam, sich die Zuordnung der Kennziffern zu den max.10 Rufnummern in Form einer Liste aufzubewahren, da Sie diese Kennziffern für andere Prozeduren wieder benötigen, zum Beispiel bei der Rufzuordnung.

#### Rufzuordnung

Damit Ihre Geräte gezielt gerufen werden können, müssen Sie eine Rufzuordnung eingeben. Sie legen damit fest, welches Gerät bei einem Anruf für eine bestimmte Rufnummer klingelt. Dazu ordnen Sie jeder externen Rufnummer eine oder mehrere interne Anschlüsse zu, die den Anruf signalisieren sollen.

Tragen Sie bitte in diese Tabelle die von Ihnen festgelegte Rufzuordnung ein.

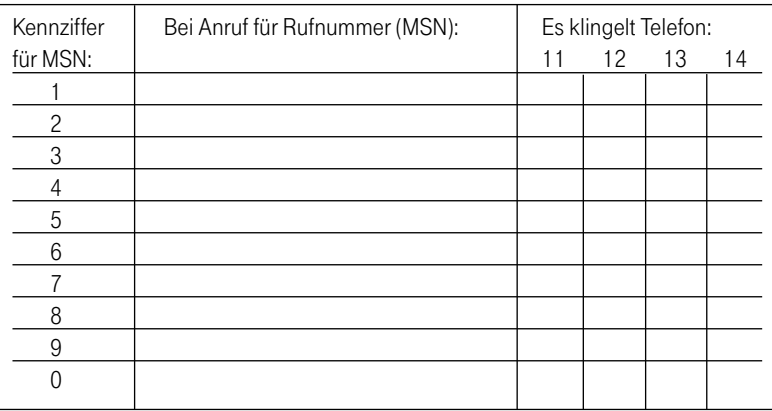

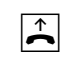

Heben Sie den Hörer Ihres Telefons ab. Der Konfigurationsmodus ist aufgeschlossen und Sie hören den internen Sonderwählton.

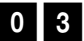

Wählen Sie die Kennziffern 03.

Geben Sie die Kennziffer 1 bis 9 oder 0 ein, die der Rufnummer (MSN) entspricht.

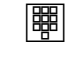

閘

Geben Sie die interne Rufnummer (11 ...14) ein, die gerufen werden soll, wenn diese Rufnummer (MSN) angerufen wird.

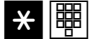

Wenn Sie weitere interne Rufnummern zuordnen wollen, drücken Sie jedesmal die Stern-Taste (wird mit pos. Quittungston beantwortet) und geben weitere (höchstens 4) interne Rufnummern ein.

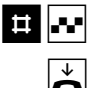

Drücken Sie die Raute-Taste. Sie hören den positiven Quittungston.

#### Rufzuordnung zurücksetzen

So setzen Sie die Rufzuordnung zurück:

Heben Sie den Hörer Ihres Telefons ab. Der Konfigurationsmodus ist aufgeschlossen und Sie hören den internen Sonderwählton.

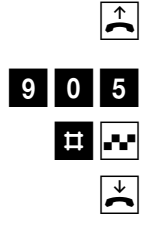

Wählen Sie die Kennziffern 905.

Drücken Sie die Raute-Taste. Sie hören den positiven Quittungston.

Legen Sie den Hörer auf.

Bei Anruf klingeln jetzt alle Geräte, da die Rufzuordnungen gelöscht sind.

#### Manuelles Belegen der externen Wählleitung mit 0

Diese Einstellung bewirkt, dass Sie vor der externen Rufnummer eine 0 wählen müssen.

Heben Sie den Hörer Ihres Telefons ab. Der Konfigurationsmodus ist aufgeschlossen und Sie hören den internen Sonderwählton.

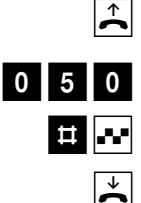

Wählen Sie die Kennziffern 050.

Drücken Sie die Raute-Taste. Sie hören den positiven Quittungston.

Legen Sie den Hörer auf.

Sie müssen jetzt vor jeder externen Rufnummer eine Null wählen.

#### Automatisches Belegen der externen Wählleitung

Das ist die Grundeinstellung: Sie können sofort die externe Rufnummer wählen. Beachten Sie bitte, dass bei dieser Einstellung keine internen Verbindungen von Geräten mit dem Wahlverfahren IWV hergestellt werden können.

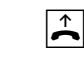

Heben Sie den Hörer Ihres Telefons ab. Der Konfigurationsmodus ist aufgeschlossen und Sie hören den internen Sonderwählton.

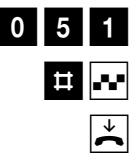

Wählen Sie die Kennziffern 051.

Drücken Sie die Raute-Taste. Sie hören den positiven Quittungston.

#### Rufnummer besetzt

Sie können einstellen, ob bei einem Gespräch weitere Anrufe für diese Rufnummer (MSN) durch Anklopfen oder Klingeln an anderen Telefonen signalisiert werden oder ob der Anrufer den Besetztton erhält.

Rufnummer besetzt einschalten

Wenn Sie möchten, dass der zusätzliche Anrufer bei besetzter Rufnummer einen Besetztton erhält (genau wie auf einer analogen Wählleitung), dann können Sie das Leistungsmerkmal Rufnummer besetzt einschalten:

Heben Sie den Hörer Ihres Telefons ab. Der Konfigurationsmodus ist aufgeschlossen und Sie hören den internen Sonderwählton.

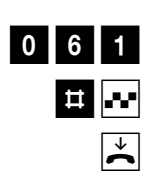

 $\overline{\mathbf{A}}$ 

Wählen Sie die Kennziffern 061.

Drücken Sie die Raute-Taste. Sie hören den positiven Quittungston.

Legen Sie den Hörer auf. Ein zweiter Anruf für eine besetzte Rufnummer wird nicht signalisiert.

#### Rufnummer besetzt ausschalten

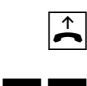

Heben Sie den Hörer Ihres Telefons ab. Der Konfigurationsmodus ist aufgeschlossen und Sie hören den internen Sonderwählton.

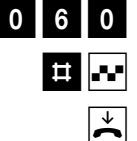

Wählen Sie die Kennziffern 060.

Drücken Sie die Raute-Taste. Sie hören den positiven Quittungston.

Legen Sie den Hörer auf.

Dann wird ein zweiter Anruf durch Anklopfen beim Telefonierenden oder durch Klingeln an anderen Telefonen signalisiert.

#### Gerätetyp für die Anschlüsse einrichten

Sie können jedem Anschluss einen Gerätetyp (z. B. Fax, Anrufbeantworter) zuordnen, damit die Eumex 704PC DSL die jeweiligen Gerätetypen korrekt verwalten kann. So stellen Sie sicher, dass z. B. eine Faxübertragung nicht durch Anklopftöne gestört wird.

So ordnen Sie die Anschlüsse den Geräten zu:

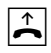

Heben Sie den Hörer Ihres Telefons ab. Der Konfigurationsmodus ist aufgeschlossen und Sie hören den internen Sonderwählton.

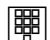

Wählen Sie die Kennziffern für den Gerätetyp:

- 10 für Telefon
- 11 für Anrufbeantworter
- 12 für Faxgerät Gruppe 2/3
- 13 für Datenmodem
- 14 für Kombigerät

Geben Sie die interne Rufnummer (11 …14) des Anschlusses ein.

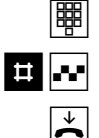

Drücken Sie die Raute-Taste. Sie hören den positiven Quittungston.

Legen Sie den Hörer auf.

Führen Sie diese Bedienfolge auch für weitere Anschlüsse aus.

Hinweis: Um vollständige Erreichbarkeit im Faxverkehr sicherzustellen, wählen Sie für den entsprechenden Anschluss den Gerätetyp "Kombi (14)" aus.

#### Externberechtigung

Sie können die Externberechtigung für jeden Anschluss in einer von fünf Berechtigungsstufen festlegen. Wenn ein Teilnehmer eine externe Rufnummer wählt, für die sein Anschluss keine Berechtigung hat, erhält er das Besetztzeichen. Die Notrufnummern (siehe nächster Abschnitt) sind immer wählbar.

So stellen Sie die einzelnen Externberechtigungen ein:

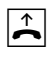

Heben Sie den Hörer Ihres Telefons ab. Der Konfigurationsmodus ist aufgeschlossen und Sie hören den internen Sonderwählton.

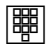

Wählen Sie die Kennziffern für die Externberechtigung:

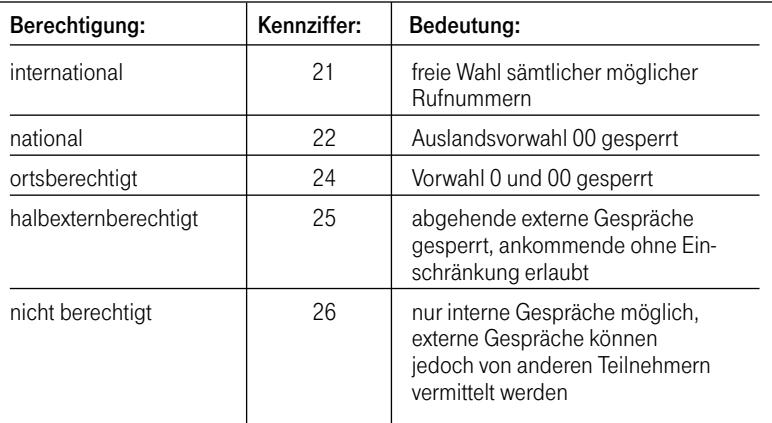

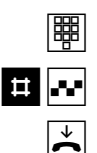

Geben Sie die interne Rufnummer (11 …14) des Anschlusses ein.

Drücken Sie die Raute-Taste. Sie hören den positiven Quittungston.

Legen Sie den Hörer auf.

Führen Sie diese Bedienfolge auch für andere Anschlüsse aus.

#### Notrufnummern speichern

Ihnen stehen drei Speicherplätze für Notrufnummern zur Verfügung. Diese Notrufnummern können – unabhängig von der Externberechtigung – von jedem Anschluss gewählt werden.

Die Notrufnummern speichern Sie wie folgt:

Heben Sie den Hörer Ihres Telefons ab. Der Konfigurationsmodus ist aufgeschlossen und Sie hören den internen Sonderwählton.

6 2 $\mathbb{H} \times$ **t | ##**  $\blacktriangleright$ 

 $\blacktriangleright$ 

Wählen Sie die Kennziffern 62.

Geben Sie den Speicherplatz 01, 02 oder 03 ein und drücken Sie die Stern-Taste.

Geben Sie die Notrufnummer (max. 24 Stellen) ein und drücken Sie die Raute-Taste.

Legen Sie den Hörer auf.

Wiederholen Sie diese Eingabe für jede Notrufnummer. Beachten Sie den Hinweis im Kapitel "Besondere Einstellungen/Leistungsmerkmale" auf Seite 32.

#### Notrufnummern löschen

Notrufnummern löschen Sie wie folgt:

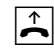

Heben Sie den Hörer Ihres Telefons ab. Der Konfigurationsmodus ist aufgeschlossen und Sie hören den internen Sonderwählton.

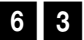

Wählen Sie die Kennziffern 63.

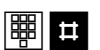

Geben Sie den Speicherplatz 01, 02 oder 03 ein, den Sie löschen möchten und drücken Sie die Raute-Taste.

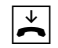

#### Rufnummern für Kurzwahl speichern

Ihre Eumex 704PC DSL speichert maximal 100 Rufnummern, die Sie dann mit den Kurzwahlziffern 00 bis 99 bequem wählen können.

Heben Sie den Hörer Ihres Telefons ab. Der Konfigurationsmodus ist aufgeschlossen und Sie hören den internen Sonderwählton.

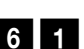

 $\blacktriangleright$ 

Wählen Sie die Kennziffern 61.

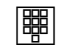

Geben Sie der Rufnummer einen zweistelligen Speicherplatz 00 bis 99 (=Kurzwahlziffern).

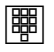

Geben Sie die Rufnummer (max. 24 Stellen) ein. Geben Sie bitte auch bei manueller externer Belegung keine 0 vor der Rufnummer ein.

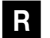

Drücken Sie die Signal-Taste.

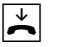

Legen Sie den Hörer auf.

Wiederholen Sie diese Eingabe für jede Rufnummer/Kurzwahlnummer.

Nützlicher Tipp: Als "Rufnummern" lassen sich auch alle Prozeduren, die die Sternbzw. Raute-Taste enthalten, speichern. Dadurch haben Sie die Möglichkeit, z. B. die komplette Eingabe für eine Anrufweiterschaltung (siehe Seite 28) als Kurzwahl zu speichern und durch die zweistellige Eingabe des Speicherplatzes zu aktivieren bzw. zu deaktivieren.

#### Kurzwahlspeicher einzeln/alles löschen

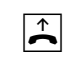

Heben Sie den Hörer Ihres Telefons ab. Der Konfigurationsmodus ist aufgeschlossen und Sie hören den internen Sonderwählton.

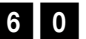

Wählen Sie die Kennziffern 60.

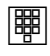

Geben Sie den Speicherplatz 00 bis 99 (=Kurzwahlziffern) der zu löschenden Rufnummer ein. Wollen Sie den gesamten Kurzwahlspeicher löschen, geben Sie anstelle des Speicherplatzes zweimal die Stern-Taste ein.

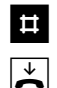

Drücken Sie die Raute-Taste.

#### Kurzwahl für Anschlüsse mit Externsperre sperren/freigeben

Anschlüsse, deren Externberechtigung auf die Stufe halbextern- oder nichtberechtigt eingeschränkt wurden, können (im Lieferzustand) auf die Ziele des Kurzwahlspeichers, deren Rufnummern innerhalb ihrer Berechtigung liegen, zugreifen und wählen. Wollen Sie dieses verhindern, können Sie folgende Einstellung vornehmen:

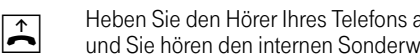

Heben Sie den Hörer Ihres Telefons ab. Der Konfigurationsmodus ist aufgeschlossen und Sie hören den internen Sonderwählton.

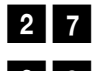

Wählen Sie die Kennziffern 27 um die Kurzwahl zu sperren.

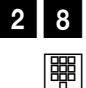

Oder wählen Sie die Kennziffer 28, um die Kurzwahl wieder freizugeben.

Geben Sie die interne Rufnummer (11 …14) des zu sperrenden oder freizugebenden Telefons ein.

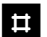

Drücken Sie die Raute-Taste.

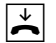

#### Rufnummer für Übertragung programmieren

Sie können programmieren, welche Rufnummer an angerufene Teilnehmer übertragen wird. Wenn Sie nichts programmieren, wird die erste Rufnummer übertragen, für die Ihr Telefon die Anrufe signalisiert (siehe Kapitel "Rufzuordnung"). Sie müssen diese Einstellung für jede interne Rufnummer (11…14) einzeln durchführen. Eine korrekte interne Verbindungsdatenerfassung ist nur mit programmierten Rufnummern für Übertragung möglich.

Heben Sie den Hörer Ihres Telefons ab. Der Konfigurationsmodus ist aufgeschlossen und Sie hören den internen Sonderwählton.

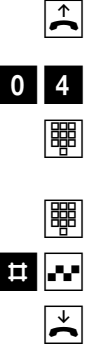

Wählen Sie die Kennziffern 04.

Geben Sie die Kennziffer für die Rufnummer ein (siehe Kapitel "Ihre Rufnummern speichern").

Geben Sie Ihre interne Rufnummer (11 …14) ein.

Drücken Sie die Raute-Taste. Sie hören den positiven Quittungston.

Legen Sie den Hörer auf.

Immer anonym anrufen (Rufnummer unterdrücken)

Wenn bei der Deutschen Telekom AG beauftragt, können Sie die Anzeige Ihrer Rufnummer auf dem Display Ihres externen Gesprächspartners unterdrücken. Sie müssen diese Einstellung für jede interne Rufnummer (11…14) einzeln durchführen.

So unterdrücken Sie die Anzeige Ihrer Rufnummer für einzelne interne Anschlüsse:

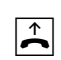

Heben Sie den Hörer Ihres Telefons ab. Der Konfigurationsmodus ist aufgeschlossen und Sie hören den internen Sonderwählton.

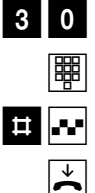

Wählen Sie die Kennziffern 30.

Geben Sie die interne Rufnummer (11 …14) des Anschlusses ein.

Drücken Sie die Raute-Taste. Sie hören den positiven Quittungston.

#### Immer Rufnummer senden (Rufnummer unterdrücken: zurücknehmen)

Die Unterdrückung der Rufnummernanzeige können Sie für alle Anschlüsse gleichzeitig zurücknehmen:

 $\mathbf{L}$ 

Heben Sie den Hörer Ihres Telefons ab. Der Konfigurationsmodus ist aufgeschlossen und Sie hören den internen Sonderwählton.

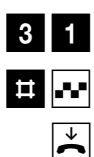

Wählen Sie die Kennziffern 31.

Drücken Sie die Raute-Taste. Sie hören den positiven Quittungston.

Legen Sie den Hörer auf.

Nun werden Ihre Rufnummern wieder beim externen Teilnehmer angezeigt.

#### Entgeltbetrag je Zeittakt

Tragen Sie zur Entgelterfassung die Kosten je Zeittakt in Pfennigen ein, also z. B. 0012. (Grundeinstellung: 0,12 DM)

Heben Sie den Hörer Ihres Telefons ab. Der Konfigurationsmodus ist aufgeschlossen und Sie hören den internen Sonderwählton.

Heben Sie den Hörer Ihres Telefons ab. Der Konfigurationsmodus ist aufgeschlossen

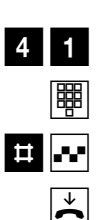

 $\blacktriangleright$ 

Wählen Sie die Kennziffern 41.

Geben Sie alle 4 Stellen ein. Füllen Sie, wenn nötig, von vorn mit Nullen auf.

Drücken Sie die Raute-Taste. Sie hören den positiven Quittungston.

Legen Sie den Hörer auf.

#### Entgeltzähler zurücksetzen /löschen

und Sie hören den internen Sonderwählton.

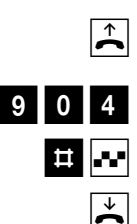

Wählen Sie die Kennziffern 904.

Drücken Sie die Raute-Taste. Sie hören den positiven Quittungston.

#### Entgeltlimit einstellen

Jedem Anschluss können Sie ein Entgeltlimit (Taschengeldkonto) zuweisen und diese Vorgabe ein- bzw. ausschalten. Ist das Limit überschritten, kann von diesem Anschluss keine Externwahl mehr erfolgen (Besetztton). Die Wahl der programmierten Notrufnummern ist weiterhin möglich.

 $\mathbf{\overline{A}}$ 

Heben Sie den Hörer Ihres Telefons ab. Der Konfigurationsmodus ist aufgeschlossen und Sie hören den internen Sonderwählton.

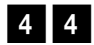

Wählen Sie die Kennziffern 44.

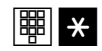

Geben Sie die gewünschte interne Rufnummer (11 …14) ein, die das Limit erhalten soll und drücken Sie die Stern-Taste.

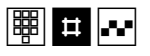

Geben Sie das Limit ein (immer 4-stellig: 2 Stellen DM, 2 Stellen Pf, also beispielsweise "1050" für 10,50 DM) und drücken Sie die Raute-Taste. Sie hören den positiven Quittungston.

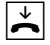

Legen Sie den Hörer auf.

#### Entgeltlimit ein-/ausschalten

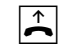

Heben Sie den Hörer Ihres Telefons ab. Der Konfigurationsmodus ist aufgeschlossen und Sie hören den internen Sonderwählton.

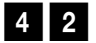

Wählen Sie die Kennziffern 42 für einschalten.

Oder

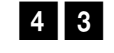

Die Kennziffern 43 für ausschalten.

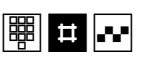

Geben Sie die gewünschte interne Rufnummer (11 …14) ein und drücken Sie die Raute-Taste. Sie hören den positiven Quittungston.

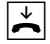

#### Anrufweiterschaltung verwalten

Sie können entscheiden, ob die Anrufweiterschaltung für externe Anrufe in der Eumex 704PC DSL (= Grundeinstellung) oder in der Vermittlungsstelle durchgeführt werden soll. Beide Verfahren haben unterschiedliche Vorteile. Die Anrufweiterschaltung über die Vermittlungsstelle muss bei der Deutschen Telekom AG beauftragt werden.

In der Vermittlungsstelle wird die Rufnummer umgeleitet, die dem Gerät zugeordnet ist, das die Anrufweiterschaltung aktiviert.

Die Anrufweiterschaltung über die Eumex 704PC DSL spart den zusätzlichen monatlichen Grundpreis, belegt aber beide Nutzkanäle gleichzeitig, d. h. während die Anrufweiterschaltung ausgeführt wird, sind keine weiteren externen Gespräche und kein CLIP zu den analogen Anschlüssen möglich.

#### Anrufweiterschaltung in der Vermittlungsstelle aktivieren

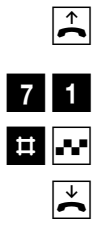

Heben Sie den Hörer Ihres Telefons ab. Der Konfigurationsmodus ist aufgeschlossen und Sie hören den internen Sonderwählton.

Wählen Sie die Kennziffern 71.

Drücken Sie die Raute-Taste. Sie hören den positiven Quittungston.

Legen Sie den Hörer auf.

#### Anrufweiterschaltung in der Eumex 704PC DSL aktivieren

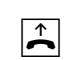

Heben Sie den Hörer Ihres Telefons ab. Der Konfigurationsmodus ist aufgeschlossen und Sie hören den internen Sonderwählton.

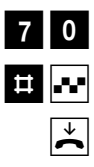

Wählen Sie die Kennziffern 70.

Drücken Sie die Raute-Taste. Sie hören den positiven Quittungston.

#### Alle Anrufweiterschaltungen löschen

Sie können alle eingestellten Anrufweiterschaltungen mit folgender Prozedur löschen:

 $\mathbf{L}$ 

Heben Sie den Hörer Ihres Telefons ab. Der Konfigurationsmodus ist aufgeschlossen und Sie hören den internen Sonderwählton.

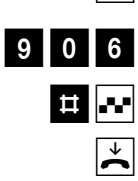

Wählen Sie die Kennziffer 906.

Drücken Sie die Raute-Taste. Sie hören den positiven Quittungston.

#### Erfassen der Verbindungsdatensätze ein-/ausschalten

Sie können die Zwischenspeicherung Ihrer abgehenden Verbindungs- und Entgeltdaten (max. 50 Verbindungsdatensätze möglich) ein- oder ausschalten:

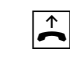

Heben Sie den Hörer Ihres Telefons ab. Der Konfigurationsmodus ist aufgeschlossen und Sie hören den internen Sonderwählton.

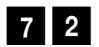

Wählen Sie die Kennziffern 72 zum Einschalten.

Oder

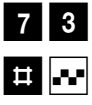

 $\blacktriangleright\in$ 

Die Kennziffern 73 zum Ausschalten der Datenerfassung.

Drücken Sie die Raute-Taste. Sie hören den positiven Quittungston.

Legen Sie den Hörer auf.

#### Automatische Kennzeichnung böswilliger Anrufer (MCID)

Beachten Sie, dass der ISDN-Dienst "MCID" beauftragt werden muss und kostenpflichtig ist. Ist der Dienst eingerichtet, können Sie die manuelle Prozedur zum "Fangen" böswilliger Anrufer immer anwenden. Bei Bedarf können Sie auch die automatische Funktion einstellen. Dann wird jede kommende Verbindung in der Vermittlungsstelle gekennzeichnet.

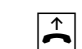

Heben Sie den Hörer Ihres Telefons ab. Der Konfigurationsmodus ist aufgeschlossen und Sie hören den internen Sonderwählton.

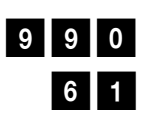

Wählen Sie die Kennziffern 990.

Wählen Sie die Kennziffern 61 zum Einschalten von MCID-Automatisch,

oder

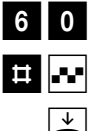

die Kennziffern 60 zum Ausschalten.

Drücken Sie die Raute-Taste. Sie hören den positiven Quittungston.

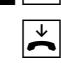

#### Gesprächsweitergabe (ECT) ein-/ausschalten

Sofern der ISDN-Dienst ECT in der Vermittlungsstelle verfügbar ist, können Sie bei Bedarf diese Funktion ein- bzw. ausschalten:

Heben Sie den Hörer Ihres Telefons ab. Der Konfigurationsmodus ist aufgeschlossen und Sie hören den internen Sonderwählton.

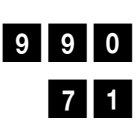

 $\mathbf{D}$ 

Wählen Sie die Kennziffern 990.

Wählen Sie die Kennziffern 71 zum Einschalten von ECT,

oder

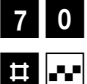

 $\overline{\mathbf{r}}$ 

die Kennziffern 70 zum Ausschalten.

Drücken Sie die Raute-Taste. Sie hören den positiven Quittungston.

Legen Sie den Hörer auf.

#### Gesprächsweitergabe in einer TK-Anlage

Ist Ihre Eumex 704PC DSL als Zweitanlage hinter einer anderen TK-Anlage angeschaltet, kann es (je nach Bauart der Erstanlage) nötig sein, die folgende Einstellung vorzunehmen, um Gespräche in die Erstanlage weiterzugeben:

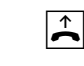

Heben Sie den Hörer Ihres Telefons ab. Der Konfigurationsmodus ist aufgeschlossen und Sie hören den internen Sonderwählton.

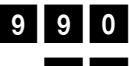

Wählen Sie die Kennziffern 990.

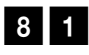

Wählen Sie die Kennziffern 81 zum Einschalten der Gesprächsweitergabe in die Erstanlage,

oder

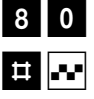

die Kennziffern 80 zum Ausschalten.

Drücken Sie die Raute-Taste. Sie hören den positiven Quittungston.

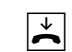

#### T-NetBox Signalisierung ein-/ausschalten

Sie können die LED-Signalisierung eingetroffener Nachrichten oder Fax-Eingänge ein- bzw. ausschalten:

Heben Sie den Hörer Ihres Telefons ab. Der Konfigurationsmodus ist aufgeschlossen und Sie hören den internen Sonderwählton.

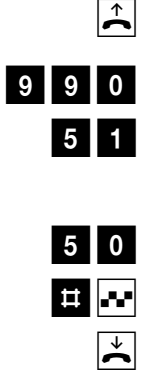

Wählen Sie die Kennziffern 990.

Wählen Sie die Kennziffern 51 zum Einschalten der Signalisierung,

oder

die Kennziffern 50 zum Ausschalten.

Drücken Sie die Raute-Taste. Sie hören den positiven Quittungston.

Legen Sie den Hörer auf.

#### Beachten Sie bitte:

Für die Signalisierung eingegangener Nachrichten in Ihrer T-NetBox muss der ISDN-Dienst "MWI" für Ihren ISDN-Anschluß verfügbar sein. Erkundigen Sie sich bitte über die derzeitigen Bedingungen bei Ihrem T-Punkt oder über die Kundenberatung 0800 33 01000.

#### Anlagendaten zurücksetzen

Sie können alle aktivierten Merkmale deaktivieren oder löschen und dafür alle Grundeinstellungen wieder aktivieren. Dadurch stellen Sie den Lieferzustand wieder her.

Werkseinstellung wiederherstellen

und Sie hören den internen Sonderwählton.

Die persönliche Geheimzahl PIN wird auf "0000" zurückgesetzt.

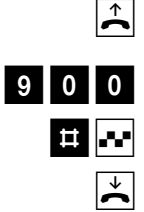

Wählen Sie die Kennziffern 900.

Drücken Sie die Raute-Taste. Nach kurzer Zeit hören Sie den positiven Quittungston.

Heben Sie den Hörer Ihres Telefons ab. Der Konfigurationsmodus ist aufgeschlossen

### Von ferne konfigurieren

Wenn Sie Ihre Eumex 704PC DSL nicht selbst konfigurieren wollen, können Sie sich Ihre Telefonanlage vom TeleService gegen Entgelt konfigurieren lassen. Rufen Sie den TeleService an, dort können Sie sich beraten lassen und Ihre Konfigurationswünsche angeben. Der TeleService konfiguriert dann Ihre Telefonanlage aus der Ferne.

Folgen Sie bitte dabei den Anweisungen des Beraters unseres TeleService. Rufen Sie dazu an: 0180/2 55 66 55.

### Die PC-Software

#### Allgemeines

Die mitgelieferte Kommunikationssoftware ermöglicht Ihnen, mit bis zu drei PCs über die USB- Schnittstelle die ISDN-Dienste Datenübertragung, Empfangen und Senden von Telefaxen (Gruppe 3 und 4) und E-Mails, Mailbox-Verbindungen, Anrufbeantworter-Funktion und Internet-Anwendungen zu nutzen.

Unter den maximal drei anschließbaren PCs sind Netzwerkfunktionen möglich, sobald die Verbindungen über die USB-Schnittstelle hergestellt worden sind. Dadurch lassen sich z. B. Daten zwischen den PCs austauschen oder gemeinsam Spiele an den verschiedenen PCs im Netz spielen.

Hinweis: Damit Sie diese Funktionen nutzen können, müssen Sie zuerst die Eumex 704PC DSL mit Ihren PCs verbinden, wie es im Abschnitt "Computer an die Eumex 704PC DSL anschließen" auf Seite 12 beschrieben ist und die Installation der Software von der beiliegenden CD-ROM durchführen (s. Seite 60).

Sie können die Eumex 704PC DSL auf Ihre Bedürfnisse einstellen und voreingestellte Werte ändern. Dazu haben Sie drei Möglichkeiten: menügestützt über einen PC oder über ein angeschlossenes Telefon (siehe Kapitel "Von einem Telefon konfigurieren" auf Seite 33) oder vom TeleService gegen Entgelt aus der Ferne (rufen Sie dazu an: 0180/2 55 66 55).

Wenn gerade eine Konfiguration von einem angeschlossenen Telefon durchgeführt wird und Sie versuchen, gleichzeitig vom PC zu konfigurieren, erhalten Sie am Bildschirm einen Warnhinweis. Umgekehrt erhält ein angeschlossenes Telefon beim Konfigurationsversuch das Besetztzeichen, wenn gerade vom PC die Konfigurationsdaten in die Anlage geladen werden.

Der laufende Telefonbetrieb wird durch die Konfiguration nicht beeinträchtigt. Die neuen Einstellungen werden erst wirksam, wenn Sie die Konfigurationsdatei in die Eumex 704PC DSL exportiert haben.

Die Konfiguration der Eumex 704PC DSL ist erst nach Eingabe einer gültigen PIN möglich. Im Auslieferungszustand ist diese PIN "0000" (viermal Ziffer "Null").

Mit dem Befehl "Datei speichern unter ..." können Sie verschiedene Konfigurationsdateien einrichten, durch deren Export Sie die Eumex 704PC DSL per Mausklick umkonfigurieren können.

### Die PC-Software

#### Systemvoraussetzungen

Für die Installation der PC-Software für die Eumex 704PC DSL sind folgende Systemvoraussetzungen erforderlich:

#### IBM-Rechner oder 100 % kompatibler Rechner;

- 1. Pentium mit einer Taktfrequenz von 133 MHz oder höher;
- 2. Arbeitsspeicher mind. 64 MB;
- 3. Microsoft Windows 98/2000/ME
- 4. CD-ROM-Laufwerk;

#### Wichtig:

Bevor Sie die Treibersoftware für die Eumex 704PC HomeNet installieren, muss eine eventuell bereits vorhandene ISDN-Karte ausgebaut sowie eventuell vorhandene CAPI-Treiber deinstalliert werden.

### Die PC-Software

#### Informationen über die Software

Auf der beiliegenden CD-ROM finden Sie die folgende Software:

- Betriebssoftware für die Eumex 704PC DSL beinhaltet die notwendige Software zum Betrieb der Eumex 704PC DSL incl. CAPI, CAPI Port, CAPI Control und TAPI-Treiber sowie das Konfigurationsprogramm zum Programmieren der Telefonanlage.
- Teledat RVS-COM ist ein Programmpaket, das Ihnen verschiedene Dienste auf Ihrem PC zur Verfügung stellt:
	- RVS CommCenter wird beim Start von Windows automatisch aktiviert und bietet bei eingeschaltetem PC universelle Empfangsbereitschaft für Dateitransfer, Fax und Anrufbeantworter.
	- RVS Fax ermöglicht das Senden und Empfangen von Faxen (Gruppe 3 und 4).
	- RVS Terminal stellt eine Terminalemulation zur Verfügung, über die z. B. Verbindungen zu Mailboxen aufgebaut werden können.
	- RVS Telefon bildet in Verbindung mit einer vollduplexfähigen Soundkarte, Mikrofon und Lautsprecher ein ISDN-Telefon nach.
	- RVS TransferMaster dient dazu, Dateien im EuroFile-Transfer-Standard von einem anderen PC zu empfangen oder selbst an einen anderen PC zu senden.
	- RVS VideoPhone baut eine Verbindung zu einem Partner mit RVS VideoPhone, TELES.VISION-System oder H.320-kompatiblem Bildtelefon auf. RVS Video-Phone kann wie ein normales Bildtelefon angerufen werden.
- WinPhone Lite ist eine komfortable Wahlhilfe-Software, mit deren Hilfe Sie bequem von Ihrem PC aus u. a. Gespräche mit Hilfe einer Teilnehmerdatenbank planen und protokollieren und Anrufer anhand der Datenbank identifizieren lassen können.
- T-Online Software ist das Programmpaket für den Zugang zu T-Online
- Die Browser Microsoft Internet Explorer und Netscape Communicator, mit denen Sie im Internet surfen oder E-Mails senden und empfangen.
- PageMobil zum Senden von SMS-Mitteilungen (Short Message Service) an Mobiltelefone und E-Mails.

#### Installation der Software und Einrichtung eines Internet-Zugangs

Stellen Sie sicher, dass bereits auf Ihrem PC vorhandene ISDN-Installationen vor Beginn der neuen Software-Installation deaktiviert bzw. deinstalliert sind. Es dürfen keine fremden CAPI-Treiber installiert sein, ansonsten kann es zu Konfliktfällen mit unterschiedlicher CAPI-Treiber-Software kommen.

- 1. Bevor Sie die Eumex 704PC DSL installieren, schalten Sie Ihren PC ein und starten Sie Windows. Legen Sie außerdem Ihre Windows-Betriebssystem-CD bereit. Sie wird im Laufe der Installationsprozedur benötigt. Zur Einrichtung eines Internet-Zugangs benötigen Sie zusätzlich die Zugangsdaten, die Ihnen Ihr Provider mitgeteilt hat.
- 2. Verbinden Sie Ihren PC über das mitgelieferten USB-Kabel mit der Eumex 704PC DSL. Das neu angeschlossene Gerät wird automatisch erkannt.
- 3. Legen Sie die CD-ROM "Eumex 704PC DSL" in das Laufwerk des PCs. Das System findet automatisch den benötigten Treiber und installiert ihn im System.

Klicken Sie auf die Schaltfläche "Weiter" und folgen Sie den Anweisungen des Hardware-Assistenten.

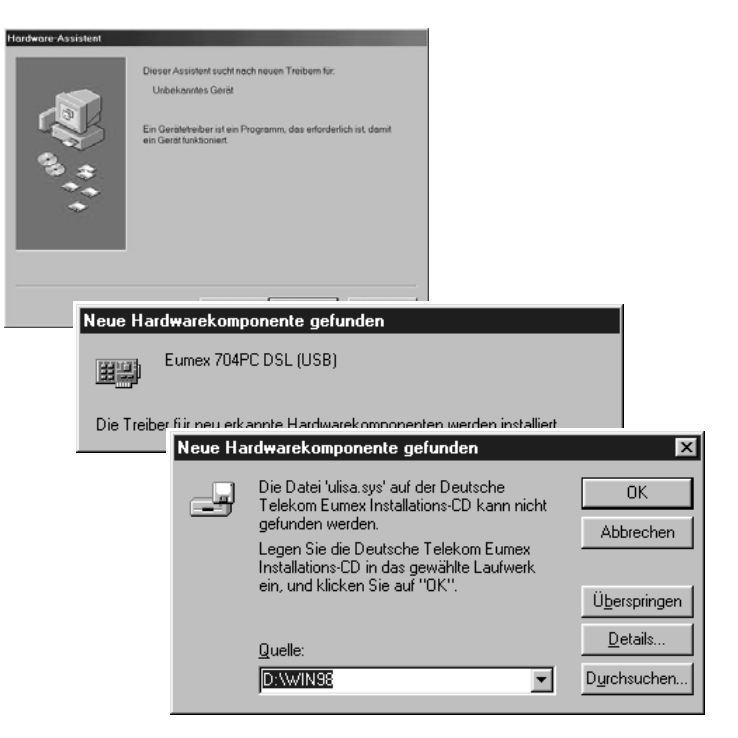

4. Wählen Sie im nachfolgenden Dialog die CD-ROM "Eumex 704PC DSL" aus.

![](_page_68_Picture_42.jpeg)

5. Im folgenden Fenster können Sie die zu installierenden Programme und Dateien auswählen; die "Expressinstallation" installiert lediglich die Eumex 704PC-Software. Die "Vollständige Installation" installiert die Elemente der Expressinstallation sowie Teledat RVS-COM, WinPhone und die T-Online Software. Die "Benutzerdefinierte Installation" stellt alle auf der CD enthaltenen Komponenten zur Auswahl.

Informationen über die anderen Programme finden Sie auf der Seite 59 bzw. ab Seite 83.

![](_page_68_Picture_43.jpeg)

Folgen Sie den Anweisungen des Installationsprogramms. Bei Meldungen des Installations-Assistenten über vorgefundene Dateien neueren Datums lassen Sie diese bitte nicht überschreiben.

Weitere Erläuterungen zur laufenden Installation erhalten Sie in den betreffenden Fenstern auf dem Bildschirm.

Nach der Beendigung der Installation werden Sie aufgefordert, den PC neu zu starten.

![](_page_69_Picture_73.jpeg)

6. Starten Sie Ihren PC neu.

Nach dem ersten auf die Installation der "Eumex 704PC DSL"-Software folgenden Neustart werden Sie automatisch durch ein Konfigurationsprogramm geführt, das die Daten für den zentralen Internet-Zugang über den eingebauten Router sammelt und in der Eumex 704PC DSL speichert. Die Eingabe dieser Daten ist die Voraussetzung dafür, dass alle angeschlossenen PCs komfortabel nur durch Starten eines Browsers eine Internet-Verbindung aufbauen können. Für spätere Änderungen der Zugangsdaten können Sie das Programm aus dem Ordner "Programme / Eumex 704" jederzeit aufrufen.

![](_page_69_Picture_7.jpeg)

7. Entsprechend der folgenden Auswahl ("T-Online" oder "Anderer Internet Service Provider") erhalten Sie eine Eingabemaske, in die Sie bitte die von Ihrem jeweiligen Provider genannten Zugangsdaten eintragen.

Die Namen der Eingabefelder entsprechen den in den jeweiligen Unterlagen verwendeten Begriffen.

Das abgebildete Beispiel zeigt die Engabemaske für den Zugang mit "T-Online".

![](_page_70_Picture_36.jpeg)

![](_page_70_Picture_37.jpeg)

8. Folgen Sie weiter den Anweisungen des Konfigurationsprogramms.

- 9. Nach Beendigung des Programms sind die Zugangsdaten in der Eumex 704PC DSL gespeichert. Wenn Sie nun einen Internet-Browser (Netscape Communicator oder Microsoft Explorer) starten, wird die Verbindung zum Internet automatisch aufgebaut.
- 10. Beenden einer Internet-Verbindung

Stellt der Router in der Eumex 704PC DSL für eine vorher eingestellte Zeit in Minuten (s. Konfiguration / Router-Einstellungen) keinen Datenverkehr fest, beendet er die bestehende Internet-Verbindung automatisch.

Zum manuellen Trennen der Internet-Verbindung klicken Sie mit der rechten Maustaste auf das abgebildete hervorgehobene Symbol unten rechts in der Windows-Taskleiste und wählen "Trennen" aus.

![](_page_71_Picture_5.jpeg)

"Status" gibt Informationen über die aktuelle Verbindung wie Datenübertragungsgeschwindigkeit, Dauer der Verbindung und gesendete bzw. empfangene Datenmenge.
## <span id="page-72-0"></span>Beginnen / Beenden einer Internet-Verbindung

#### Beginnen einer Internet-Verbindung

Beim Aufruf eines Browsers (z. B. Internet Explorer oder Netscape Communicator) oder eines E-Mail-Programms auf einem der an die Eumex 704PC DSL angeschlossenen PCs wird automatisch eine Verbindung zum Internet hergestellt.

Wird nun auf einem oder mehreren der im Netzwerk befindlichen PCs ebenfalls ein Browser oder ein E-Mail-Programm gestartet, wird die verfügbare Übertragungsrate des Internet-Zugangs zwischen den PCs aufgeteilt.

#### Beenden einer Internet-Verbindung

Stellt der Router in der Eumex 704PC DSL für eine vorher eingestellte Zeit in Minuten keinen Datenverkehr fest, beendet er die bestehenden Internet-Verbindung automatisch.

Zum manuellen Trennen der Internet-Verbindung klicken Sie mit der rechten Maustaste auf das abgebildete hervorgehobene Symbol unten rechts in der Windows-Taskleiste und wählen "Trennen" aus.

"Status" gibt Informationen über die aktuelle Verbindung wie Datenübertragungsgeschwindigkeit, Dauer der Verbindung und gesendete bzw. empfangene Datenmenge.

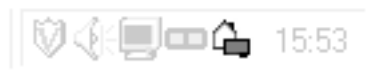

#### <span id="page-73-0"></span>Konfiguration der Eumex 704PC DSL

Nach dem Starten der Konfigurations-Software können Sie umfangreiche Einstellungen für Ihre Eumex 704PC DSL durchführen.

Der Zugang zum Konfigurationsprogramm ist durch eine PIN geschützt. Diese PIN ist im Auslieferungszustand auf "0000" (viermal Ziffer "0") eingestellt und entspricht der PIN, die Sie benötigen, um den Konfigurationsmodus von einem Telefon aufzuschließen. Unter dem Menüpunkt "Extras" in der Menüzeile des Konfigurationsprogramms oder von einem angeschlossenen Telefon (siehe auch "Persönliche Geheimzahl (PIN) ändern" auf Seite 35) können Sie die PIN ändern.

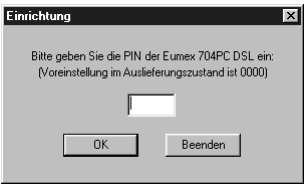

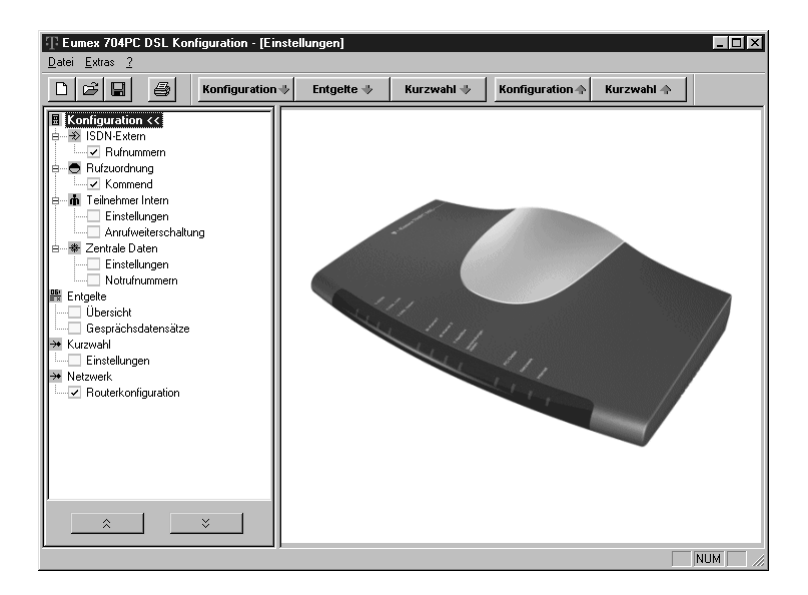

Wählen Sie aus den im linken Fenster angebotenen Menüpunkten durch Klicken auf das jeweilige Stichwort die entsprechende Bildschirmmaske aus.

#### <span id="page-74-0"></span>Menü: ISDN-Extern / Rufnummern

Geben Sie die Ihnen von der Deutschen Telekom AG für Ihren ISDN-Anschluss mitgeteilten Rufnummern (MSN) ohne die Ortsnetzkennzahl (Vorwahl) ein.

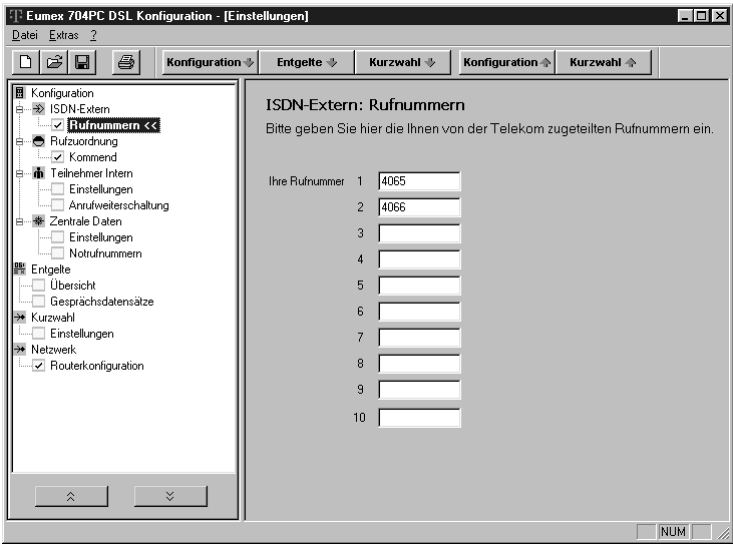

#### <span id="page-75-0"></span>Menü: Rufzuordnung / kommend

Ordnen Sie den angeschlossenen Geräten eine oder mehrere Rufnummern (MSN) zu. Beim Anruf für die entsprechende Rufnummer (MSN) wird das zugeordnete Endgerät angesprochen.

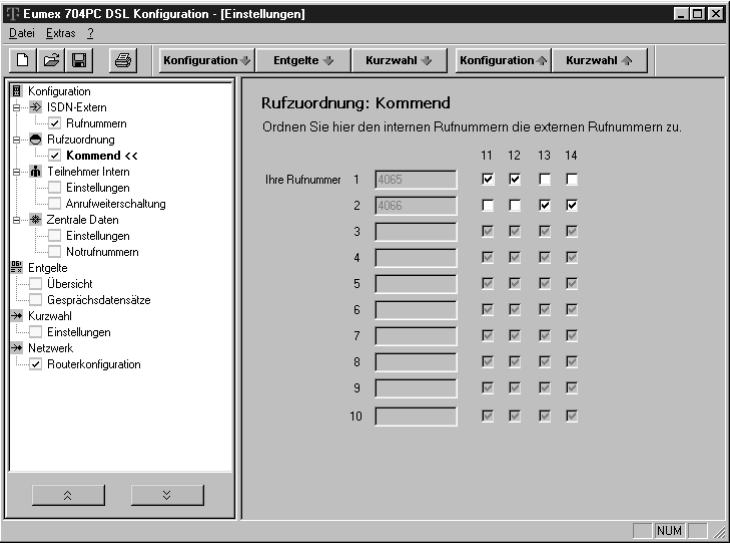

#### <span id="page-76-0"></span>Menü: Teilnehmer intern

#### Einstellungen

Sie können für jedes angeschlossene Endgerät verschiedene Einstellungen vornehmen. Bei der Wahl des jeweiligen Endgerätes werden die zu diesem Gerät optimalen Einstellungen automatisch ausgewählt (z. B. "Anklopfen" -> aus bei Anschluss eines Faxgerätes oder Modems).

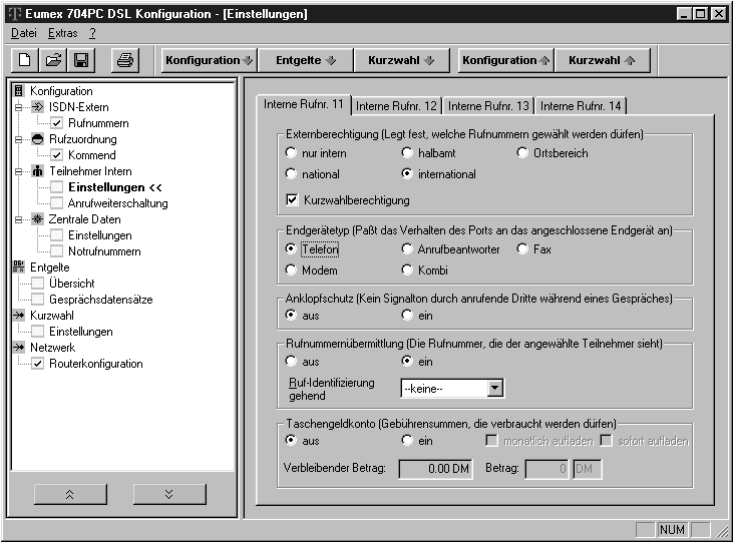

- Hinweise: Zur Einstellung der Rufnummernübermittlung stehen Ihnen die unter "ISDN-Extern" eingegebenen Rufnummern (MSN) zur Verfügung.
	- Die Funktion des Taschengeldkontos ist abhängig von den vorhandenen Gesprächskosteninformationen an Ihrem Anschluss (AOCD / AOCE siehe "Glossar").
	- Die Markierung "Kurzwahlberechtigung" (Häkchen gesetzt) in der Rubrik "Externberechtigung" ermöglicht den angeschlossenen Endgeräten auch bei Berechtigungseinstellungen "nur intern" oder "halbamt" die Wahl der gespeicherten Kurzwahlnummern, auch wenn diese außerhalb der eigentlichen Berechtigung liegen.

#### <span id="page-77-0"></span>Anrufweiterschaltung

Das Eingabefenster für die Anrufweiterschaltung ist abhängig von der unter "Zentrale Daten / Einstellungen" vorgenommenen Wahl der Anrufweiterschaltung ("in der Vermittlungsstelle" oder "in der Anlage")

#### Anrufweiterschaltung in der Anlage

Bei der Anrufweiterschaltung in der Anlage bestimmen Sie für jedes angeschlossene Endgerät, wohin ein eintreffender Ruf weitergeschaltet werden soll. Im Falle der Anrufweiterschaltung an ein externes Ziel werden für die Dauer der Weiterschaltung für die kommende und für die gehende Verbindung immer beide B-Kanäle (Nutzkanäle) benutzt; damit ist der Anschluss besetzt. Die entstehenden Verbindungskosten für die weitergeschaltete Verbindung gehen zu Lasten des Anschlusses, von dem aus die Weiterschaltung erfolgt.

Sie können zwischen folgenden Alternativen wählen:

Anrufweiterschaltung sofort: jeder kommende Anruf wird sofort zu dem eingegebenen Ziel weitergeschaltet.

Anrufweiterschaltung nach Zeit: wird ein Gespräch am angewählten Anschluss nicht innerhalb von ca. 20 Sekunden angenommen, wird es zu dem eingegebenen Ziel weitergeschaltet.

Anrufweiterschaltung bei besetzt: ist der angewählte Anschluss besetzt, wird jeder weitere kommende Anruf zu dem eingegebenen Ziel weitergeschaltet.

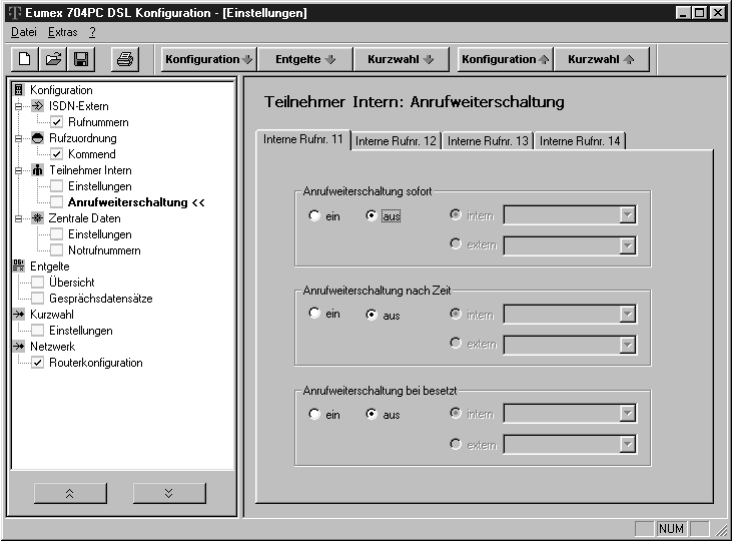

#### <span id="page-78-0"></span>Anrufweiterschaltung in der Vermittlungsstelle

Bei der Anrufweiterschaltung in der Vermittlungsstelle bestimmen Sie ebenfalls für jede eingetragene MSN, wohin ein eintreffender Ruf weitergeschaltet werden soll. Im Gegensatz zur Anrufweiterschaltung in der Anlage ist in diesem Fall der Anschluss für andere MSNs erreichbar, auch wenn gerade eine Anrufweiterschaltung durchgeführt wird.

Dieses Leistungsmerkmal muss an Ihrem Anschluss verfügbar sein.

Die Alternativen für die Anrufweiterschaltung sind die gleichen wie bei der Anrufweiterschaltung in der Anlage (s. vorhergehenden Abschnitt).

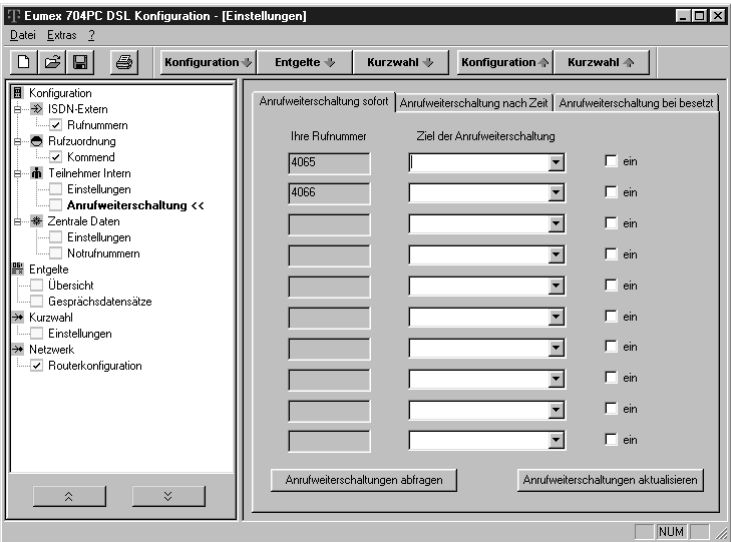

#### <span id="page-79-0"></span>Menü: Zentrale Daten

#### Einstellungen

In dieser Maske nehmen Sie Einstellungen für Ihre Telefonanlage vor. Diese Einstellungen gelten für alle angeschlossenen Endgeräte.

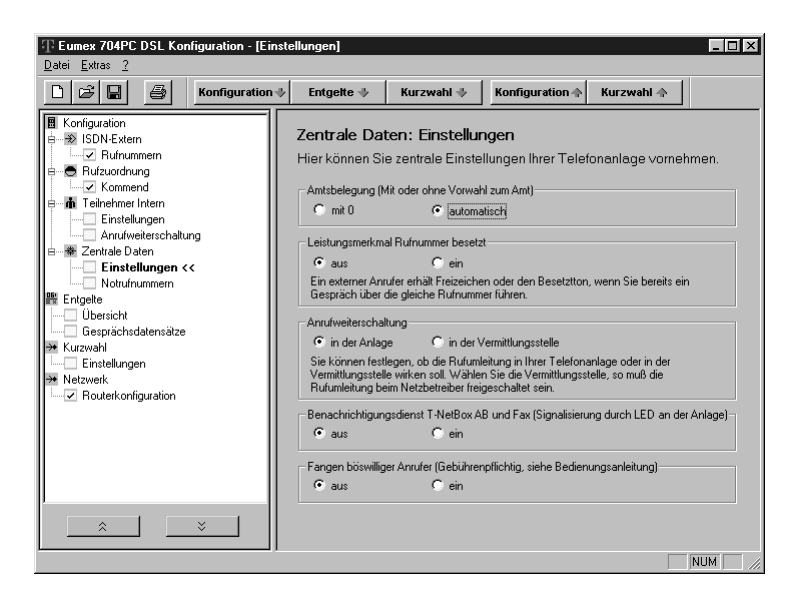

#### <span id="page-80-0"></span>Notrufnummern

Die hier eingegebenen Nummern lassen sich unabhängig von der zugeteilten Amtsberechtigung (siehe Menü "Teilnehmer intern / Einstellungen", Seite 69) wählen.

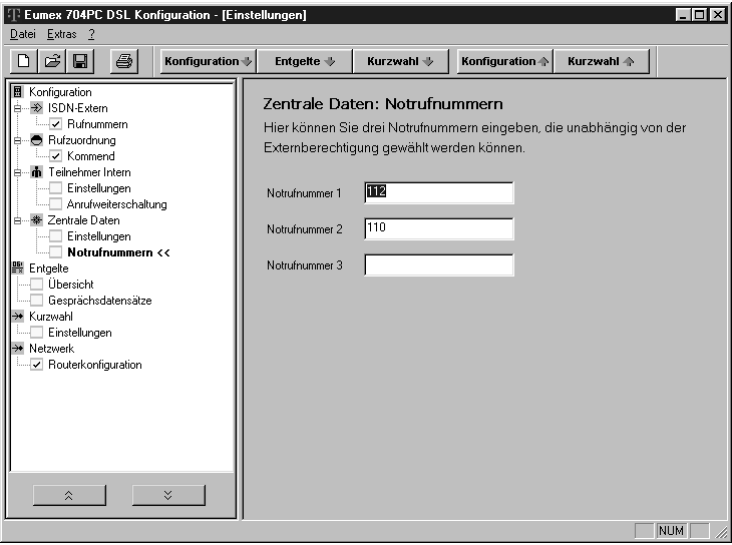

### <span id="page-81-0"></span>Menü: Entgelte

#### Übersicht

Sie haben in diesem Fenster die angefallenen Gesprächskosten bezogen auf eine bestimmte Rufnummer/MSN (linke Spalten) und auf ein bestimmtes Endgerät (rechte Spalten). Sie können den Faktor ändern, den aktuellen Stand aus der Anlage auslesen oder den Zähler zurücksetzen.

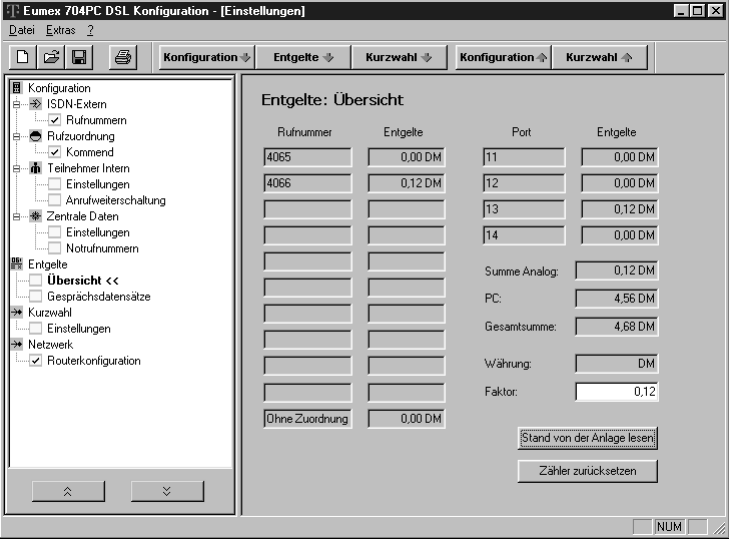

#### <span id="page-82-0"></span>Verbindungsdatensätze

Die Verbindungsdatensätze bestehen aus den Informationen über das Endgerät (Port), die belegte Rufnummer (MSN), Anfang und Ende der Verbindung, die gewählte Rufnummer und die fällig gewordenen Entgelte.

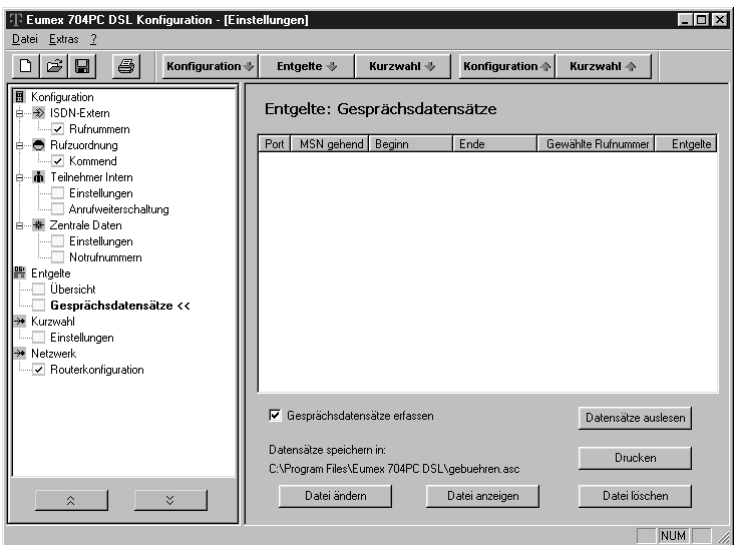

#### <span id="page-83-0"></span>Menü: Kurzwahl / Einstellungen

In der Anlage können 100 Telefonnummern (00 - 99) als Kurzwahlnummern gespeichert werden. Je nach Berechtigung (siehe Menü "Teilnehmer intern / Einstellungen", Seite 69) können die angeschlossenen Endgeräte über die entsprechenden Kennziffern (linke Spalte) auf die Kurzwahlrufnummern zugreifen.

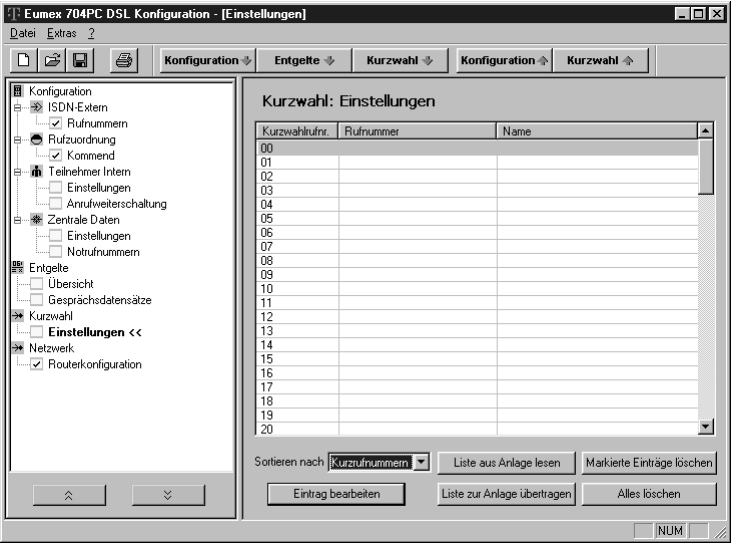

#### Menü: Netzwerk / Routerkonfiguration

In dieser Maske werden die Zugangsdaten für den Internet-Zugang über den Router eingetragen. Auf Ihrem Bildschirm sehen Sie (im Gegensatz zur Abbildung) die entsprechenden Felder ausgefüllt.

Dort stehen die Daten, die Sie bei der Installation eingegeben haben. Sie können diese Daten ändern; beachten Sie bitte, dass diese Änderung den Internet-Zugang für alle an der Eumex 704PC DSL angeschlossenen PCs beeinflusst.

Bitte beachten Sie:

Bei einer eingegebenen Haltezeit von 0 sec. wird die Verbindung nicht automatisch abgebaut.

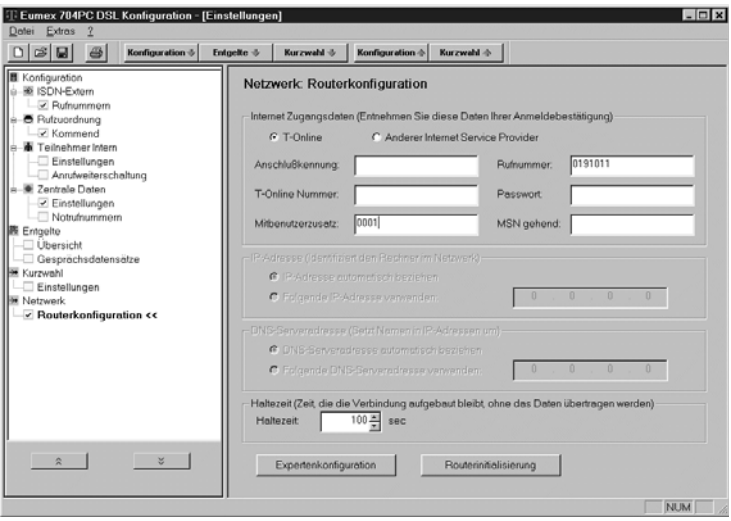

### Programmaufruf aus der Windows-Taskleiste

#### Programmaufruf aus der Windows-Taskleiste

In der rechten unteren Ecke der Windows-Taskleiste befindet sich das abgebildete Icon in Form von je einer LED für jeden B-Kanal. Es zeigt durch seine Färbung den Zustand der CAPI-Schnittstelle an.

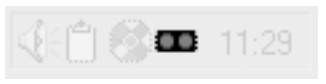

Die Farben haben die folgenden Bedeutungen:

- rot deaktiviert<br>aelb keine Verbi
- keine Verbindung zum Gerät
- grau bestehende Verbindung zum Gerät
- grün bestehende Verbindung zum ISDN

Nach Anklicken mit der rechten Maustaste können Sie aus dem aufklappenden Menü die folgenden Programme aufrufen bzw. Einstellungen vornehmen:

Flash-Load: startet das Programm zur Aktualisierung der Betriebssoftware Ihrer Eumex 704PC DSL (s. Seite 80)

Einrichtung: startet die Konfigurationssoftware für Ihre Eumex 704PC DSL (s. Seite 66).

CAPI deaktivieren/aktivieren: je nach aktuellem Zustand können Sie entweder die CAPI aus- oder einschalten.

Anzeigen: Sie können zwischen "kompakt", "standard" und "erweitert" wählen, wie umfangreich die Anzeigen für die aktive CAPI-Verbindung sein sollen.

Einstellungen: öffnet das Hilfsprogramm CAPI-Control, mit dem Sie verschiedene Einstellungen für die CAPI-Schnittstelle vornehmen können (s. Seite 79).

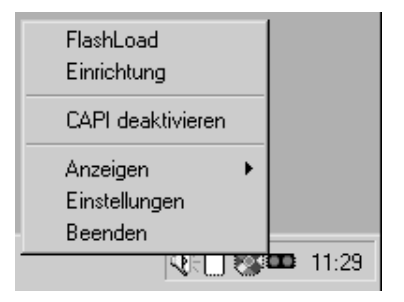

## CAPI-Control

### CAPI-Control

Das Hilfsprogramm CAPI-Control bietet Ihnen neben umfangreichen Informationen über eine bestehende Verbindung auch eine Vielzahl von Kontroll- und Einstellmöglichkeiten für die CAPI-Schnittstelle.

Es wird von Windows automatisch gestartet und ist über die Taskleiste abrufbar. Weitere Informationen zu jeder der verfügbaren Registerkarten erhalten Sie über die Schaltfläche "Hilfe".

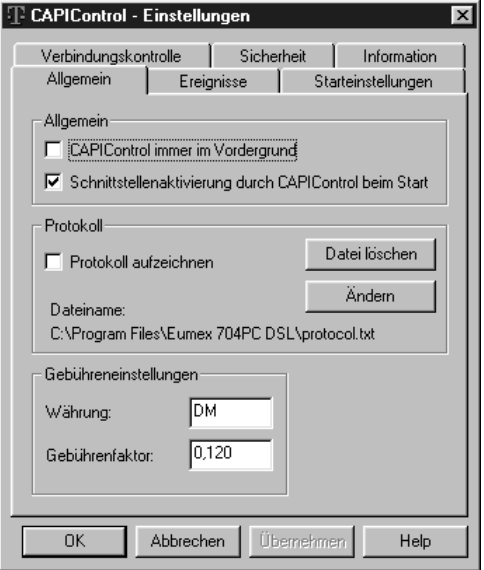

### <span id="page-87-0"></span>Flash-Load

#### Flash-Load (Update der Anlagen-Software)

Sie können die Betriebssoftware Ihrer Eumex 704PC DSL selbst aktualisieren. Dies kann notwendig sein, wenn z. B. neue Leistungsmerkmale zur Verfügung stehen. Die jeweils neueste Version können Sie im Internet von folgender Adresse herunterladen: http://www.telekom.de, Mausklick auf den Button "T-ISDN", Mausklick auf "ISDN-Telefonanlagen / Eumex 704PC DSL". Die Durchführung des Flash-Loads ist nur über die USB-Schnittstelle 1 (PC 1) möglich; verbinden Sie Ihren Computer vorher über diese Buchse mit der Eumex 704PC DSL.

Downloadbare Betriebssoftware hat generell die Endung "\*.efw". Der Dateiname gibt Aufschluss über das zugehörige Gerät (in diesem Fall "E704 \*.efw" für Eumex 704PC DSL) sowie die Version (z. B. "E704\_v111.efw" für Version 1.11). Speichern Sie die neue Betriebssoftware ggf. in dem Ordner "Eumex 704" in dem sich bereits die durch das Installationsprogramm kopierte und bei Auslieferung aktuelle Betriebssoftware befindet.

Während des Uploads der Software in die Eumex 704PC DSL ist die Anlage deaktiviert, das heisst es können während dieser Zeit keine Verbindungen aufgebaut werden und bestehende Verbindungen werden beendet. Die gesamte Programmierung dauert ca. 1 Minute, danach ist die Eumex 704PC DSL wieder voll funktionsfähig. Ihre aktuelle Konfiguration wird durch diese Maßnahme nicht beeinflusst.

Das Programm zur Erneuerung der Betriebssoftware finden Sie nach der eingangs beschriebenen **vollständigen Installation** in dem vom Installationsprogramm angelegten Ordner.

Starten Sie das Programm durch Doppelklick oder die Start-Schaltfläche von Windows oder rufen Sie es im Pop-Up-Menü des CAPI-Icons auf (s. Seite 78) und folgen Sie den Anweisungen auf dem Bildschirm.

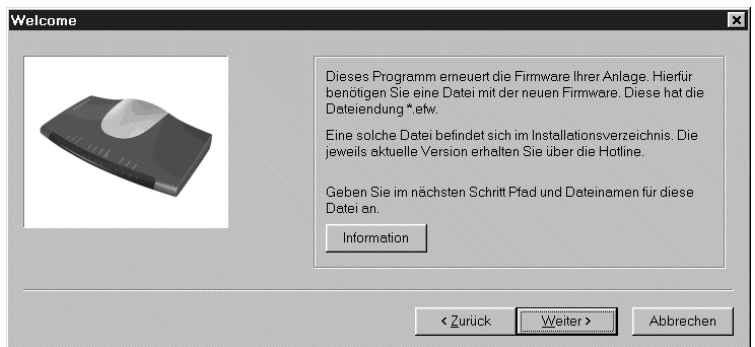

### <span id="page-88-0"></span>Flash-Load

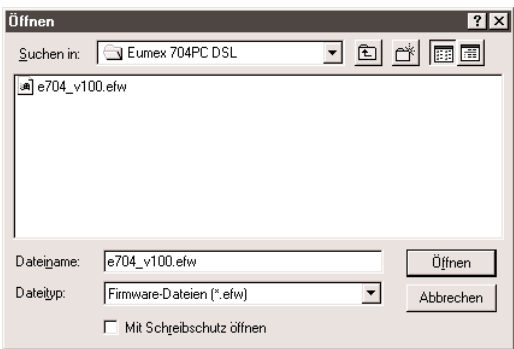

Wählen Sie die zu ladende Betriebssoftware aus und öffnen Sie diese Datei. Sie erhalten eine Information über die Version der Software.

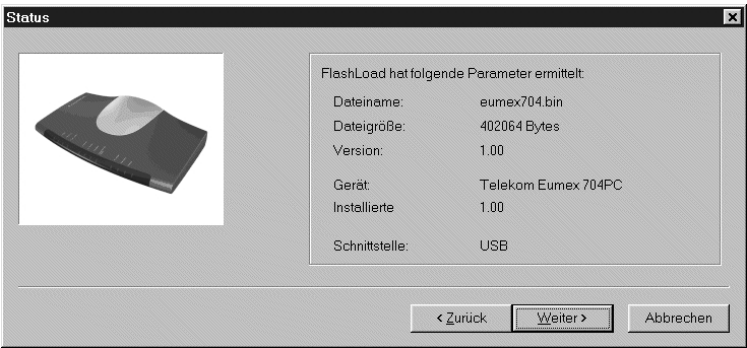

Bei der ersten Verwendung des Flash-Loaders installiert das Betriebssystem Ihres PC notwendige Software-Komponenten. Bis zum Ende dieses Vorgangs ist die "Weiter"-Schaltfläche nicht aktivierbar.

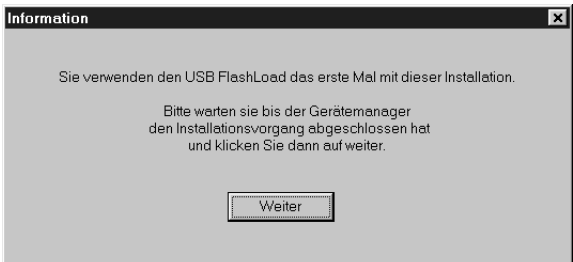

### <span id="page-89-0"></span>Flash-Load

Vor Beginn des Ladevorganges erscheint das abgebildete Fenster, das Ihnen wichtige Hinweise zum Verhalten während des Uploads gibt.

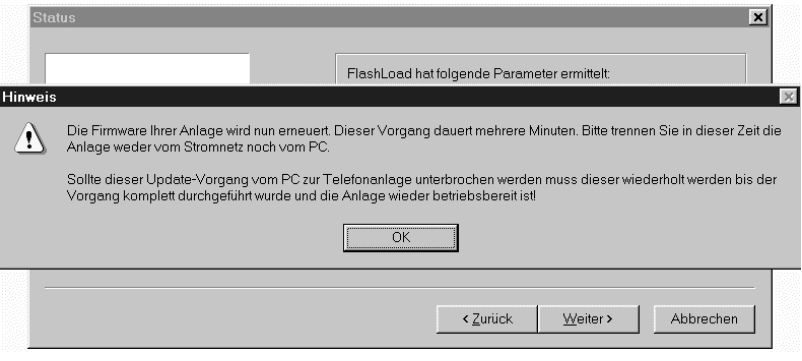

Ein Kontrollfenster informiert Sie über den aktuellen Stand des Uploads. Nach der vollständigen Übertragung der Daten wird das Programm automatisch beendet und die Eumex 704PC DSL führt einen "Neustart" durch.

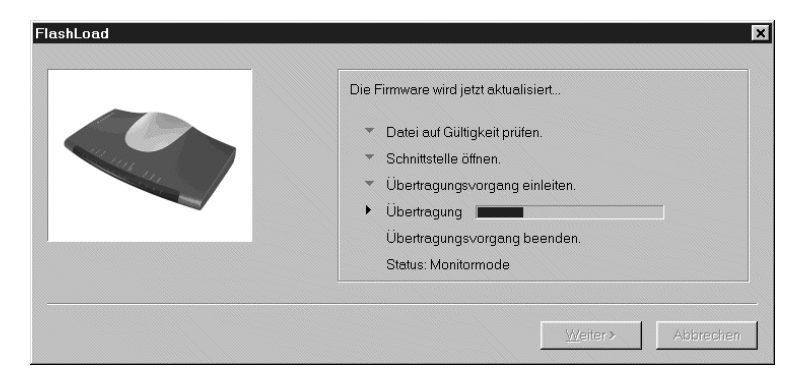

## <span id="page-90-0"></span>Teledat RVS-COM

#### Grundfunktionen

Die Kommunikations-Software RVS-COM ermöglicht Ihnen die Realisierung eines Faxgerätes, eines Anrufbeantworters oder einer Terminalemulation auf Ihrem PC.

Voraussetzung für die Installation ist das Vorhandensein der CAPI (Common ISDN Application Programming Interface), die Sie bereits mit der Betriebs-Software für die Eumex 704PC DSL installiert haben.

Alle Funktionen von RVS-COM sind nur bei eingeschaltetem PC verfügbar.

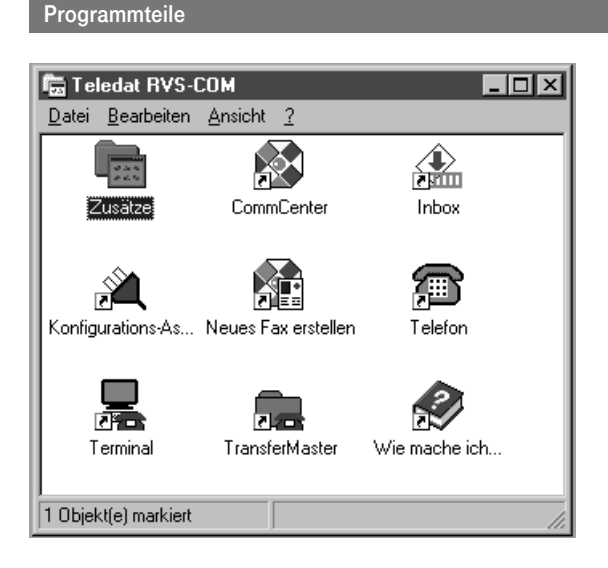

Mit dem Softwarepaket Teledat RVS-COM können Sie alle Dienste des ISDN komfortabel auf Ihrem PC nutzen. Teledat RVS-COM besteht aus folgenden Modulen:

- 1. RVS TransferMaster bietet Ihnen einen Dateimanager, mit dem Sie schnell und sicher Dateien, z. B. an externe Mitarbeiter, übertragen können.
- 2. RVS Fax ermöglicht das Senden von Faxen direkt aus einer Textverarbeitung und den Empfang von Faxen auf Ihrem PC.

## <span id="page-91-0"></span>Teledat RVS-COM

- 3. RVS Telefon stellt Ihnen ein ISDN-Telefon mit einem Anrufbeantworter für Ihren PC zur Verfügung. Hierzu muss Ihr PC aber über eine vollduplexfähige Soundkarte verfügen.
- 4. RVS Terminal macht aus Ihrem PC ein Mailbox-Terminal für Verbindungen zu ISDN-Mailboxen.
- 5. RVS VideoPhone baut eine Verbindung zu einem Partner mit RVS VideoPhone, TELES.VISION-System oder H.320-kompatiblem Bildtelefon auf. RVS VideoPhone kann wie ein normales Bildtelefon angerufen werden.
- 6. Über einen virtuellen COM-Port wird anderen Anwendungen ein simuliertes, analoges Modem bereitgestellt. Damit ist eine Datenübertragung auch zu Gegenstellen möglich, die keinen ISDN-Anschluss besitzen.

Beim Einschalten des PC wird automatisch das COMM-Center gestartet, erkennbar an einem runden Icon in der Windows-Taskleiste. Die Farbe des Icons gibt Ihnen Informationen über den aktuellen Zustand.

Um weitere Informationen über die einzelnen Programmteile zu erhalten benutzen Sie bitte die umfangreiche Online-Hilfe für RVS-COM.

### <span id="page-92-0"></span>WinPhone

#### Grundfunktionen

Die komfortable Wahlhilfesoftware unterstützt Sie bei der Planung und Protokollierung von Telefongesprächen mit Hilfe einer Teilnehmerdatenbank. Anrufer können anhand der Einträge in dieser Datenbank bei übertragener Rufnummer identifiziert werden.

### Benutzeroberfläche

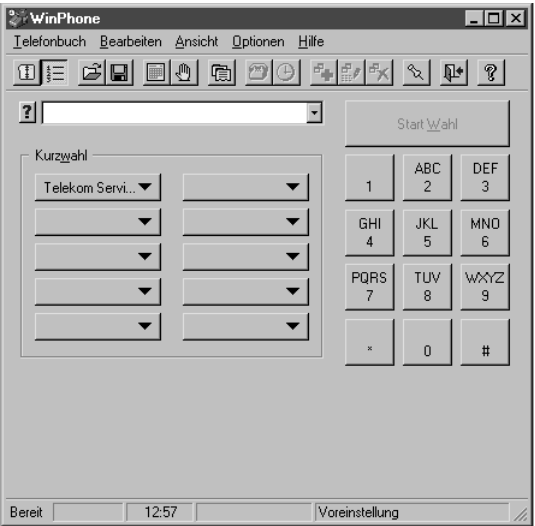

Bitte benutzen Sie für weitere Informationen die umfangreiche Hilfedatei (Menü-Eintrag "Hilfe" und die Online-Hilfe).

## <span id="page-93-0"></span>PageMobil

#### Grundfunktionen

PageMobil ist ein Programm, mit dessen Hilfe z. B. SMS-Nachrichten (Short Message Service) an ein Mobiltelefon gesendet werden können.

#### Benutzeroberfläche

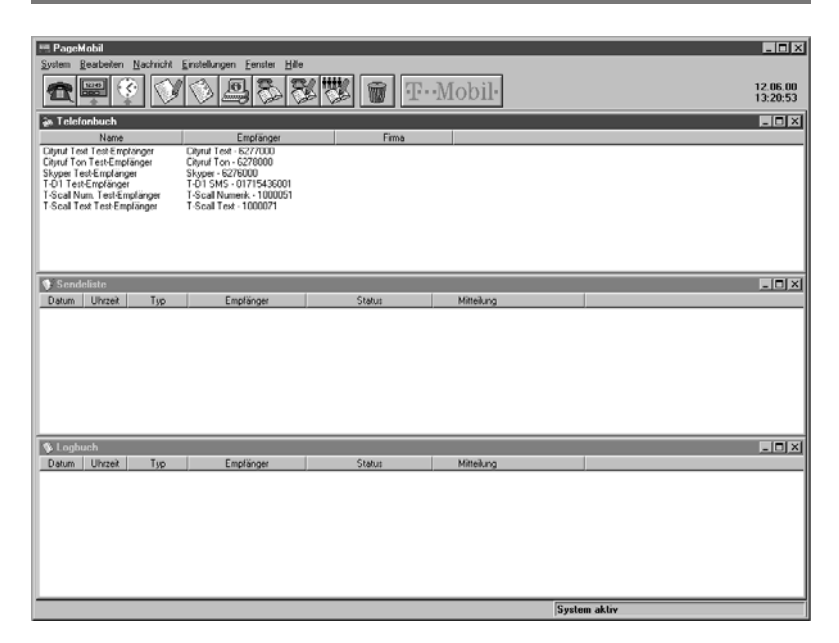

Bitte benutzen Sie für weitere Informationen die umfangreiche Hilfedatei (Menü-Eintrag "Hilfe" und die Online-Hilfe).

## Home Netzwerk

#### **Installation**

Durch die Installation der Betriebssoftware für die Eumex 704PC DSL haben Sie bereits alle Voraussetzungen für den Netzwerkbetrieb geschaffen. Jeder PC, der an die Anlage angeschlossen wird, ist als Netzwerk-PC verfügbar und kann seinerseits die anderen angeschlossenen PCs bzw. deren Festplatten im Netz sehen und auf sie zugreifen, sofern dies nicht durch persönliche Einstellungen eingeschränkt ist.

## Home Netzwerk

#### Datenübertragung (Laufwerke freigeben und anbinden)

#### Laufwerk freigeben

Um ein Laufwerk freizugeben (das kann z. B. eine Partition Ihrer Festplatte sein oder ein eingebautes ZIP-Laufwerk) klicken Sie mit der rechten Maustaste auf dieses Laufwerk, wählen die Karteikarte "Freigabe" und vergeben die gewünschte Berechtigung.

Nach "Übernehmen" und "OK" kann das Laufwerk von anderen PCs im Netzwerk angebunden werden.

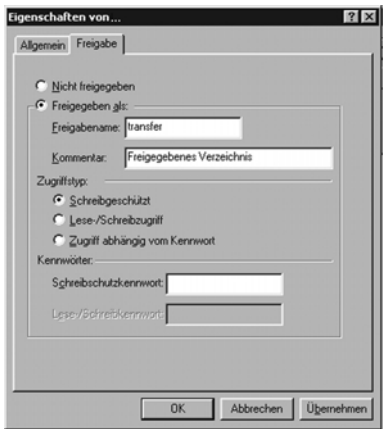

#### Laufwerk anbinden

Wenn auf einem anderen PC im Netz ein Laufwerk freigegeben ist, können Sie es als zusätzliches Laufwerk an Ihren PC anbinden. Berücksichtigen Sie bitte auf der Karteikarte "Freigabe" die für das entsprechende Laufwerk vergebene Berechtigung (siehe "Zugriffstyp" im abgebildeten Screenshot).

Klicken Sie mit der rechten Maustaste auf das Symbol "Arbeitsplatz" auf Ihrem PC und aktivieren Sie "Netzwerklaufwerk verbinden". Geben Sie den Pfad des anzubindenden Laufwerkes nach folgendem Muster ein:

\\<name>\<freigegebenes laufwerk> (geben Sie ggf. das Passwort ein)

oder wählen Sie ein Laufwerk aus der Liste.

Sie können durch Ankreuzen der Option "Verbindung beim Start wiederherstellen" wählen, ob das betreffende Laufwerk beim Einschalten Ihres PC automatisch angebunden wird (sofern der entsprechende PC im Betrieb ist).

### Home Netzwerk

#### Netzwerkumgebung anzeigen

Nach Doppelklicken auf das Symbol "Netzwerkumgebung" auf dem Desktop Ihres PC werden alle verfügbaren PCs und deren freigegebene Laufwerke angezeigt.

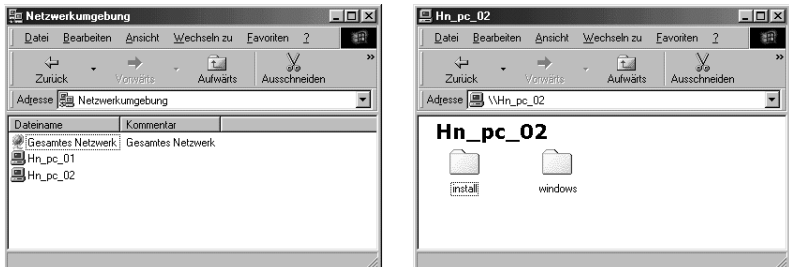

#### PC gezielt im Netz suchen

Sie können im "Start"-Menü unter "Suchen/Computer" einen Dialog aufrufen, der gezielt nach verfügbaren PCs im Netz sucht. Nach einem Doppelklick auf einen angezeigten PC werden alle auf diesem PC verfügbaren Laufwerke angezeigt.

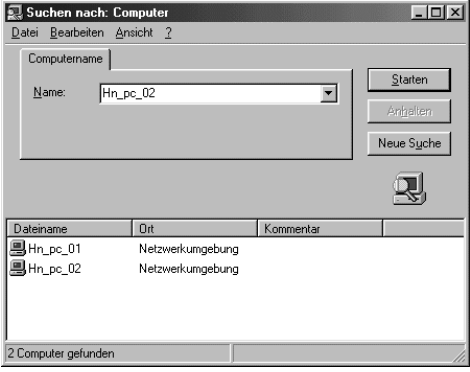

### Technische Daten

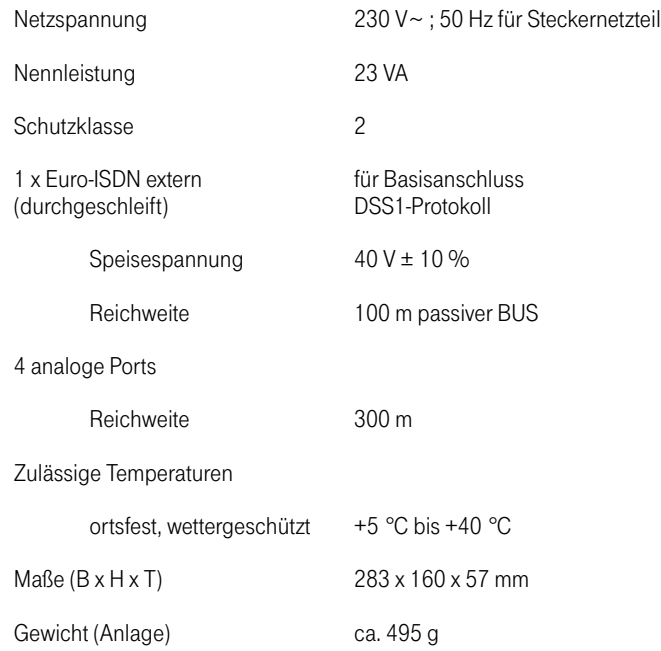

#### **Glossar**

#### AOCD

Übermittlung der Gebühren während eines gehenden Gesprächs.

#### AOCE

Übermittlung der Gebühren am Ende eines gehenden Gesprächs.

#### Anklopfen

Ein Signalton meldet während eines Gesprächs, dass ein weiterer Gesprächspartner anruft.

#### Anklopfschutz

Wenn Sie mit einem Gesprächspartner telefonieren wollen, ohne von anklopfenden Dritten gestört zu werden, können Sie den Anklopfschutz einschalten. Ein während Ihres Telefongespräches anrufender Dritter erhält dann den Besetztton.

#### Anlagendaten zurücksetzen

Sie können alle aktivierten Merkmale deaktivieren oder löschen und dafür alle Voreinstellungen wieder aktivieren.

#### Anrufweiterschaltung

Die Anrufweiterschaltung über die Vermittlungsstelle sorgt dafür, dass Sie immer und überall unter Ihrer eigenen Rufnummer zu erreichen sind. Sie geben von Ihrem Telefon aus die gewünschte Zielrufnummer ein, und jeder Anruf, der für Ihr Telefon bestimmt ist, wird automatisch dorthin weitergeleitet. Dabei wird zwischen sofortiger Weiterschaltung, Weiterschaltung bei besetzt und Weiterschaltung nach Zeit unterschieden. Anrufweiterschaltungen sind weltweit zu allen Telefon- und Mobilfunk-Anschlüssen möglich.

#### Belegen der externen Wählleitung

Nach Bedarf kann das Belegen der externen Wählleitung automatisch oder mit "0" konfiguriert sein. Das heißt: Wenn man eine externe Verbindung herstellen möchte und den Hörer abhebt, erhält man entweder sofort den externen Wählton oder nach Wahl der ..0".

#### B-Kanal

Nutzkanal eines ISDN-Anschlusses mit einer Übertragungskapazität von 64 kbit/s.

#### CAPI

Abkürzung für Common ISDN Application Programming Interface. Eine Programmierschnittstelle, über die Windows-Programme auf die Funktionen von ISDN-Geräten am Computer zugreifen können.

#### CAPI Port Treiber

Ein Windows-Treiber, der eine serielle Schnittstelle mit angeschlossenem Modem simuliert. Damit können Programme, die ein konventionelles Modem erwarten, die ISDN-Schnittstelle nutzen.

#### CCBS (Completion of Calls to Busy Subscriber)

Dienstmerkmal des ISDN. Rückruf bei Besetzt. Der Anschluss wird automatisch angerufen, sobald der Teilnehmer wieder aufgelegt hat.

#### CCNR (Completion of Calls on No Reply)

Dienstmerkmal des ISDN. Rückruf bei Nichtmelden. Wie beim Rückruf bei Besetzt kann hier ein automatischer Rückruf programmiert werden. Der Anschluss wird dann automatisch angerufen, sobald der Teilnehmer telefoniert und wieder aufgelegt hat.

#### Dreierkonferenz

Dreiergespräch mit zwei externen Teilnehmern.

#### DFÜ-Netzwerk

Mit dem DFÜ-Netzwerk von Microsoft Windows kann Ihr Computer über ein Modem Verbindung zu einem Internet-Service-Provider aufnehmen.

#### D-Kanal

Steuerkanal eines ISDN-Anschlusses mit einer Übertragungskapazität von 16 kbit/s (S<sub>0</sub>) bzw. 64 kbit/s (S2M). Über den D-Kanal werden Steuerinformationen, Dienstekennungen, Rufnummern, Tarifinformationen u. a. übertragen.

#### ECT (Explicit Call Transfer)

Dienstmerkmal des ISDN. Es ermöglicht die Zusammenschaltung von zwei externen Verbindungen in der Vermittlungsstelle.

#### Externberechtigungen

Die Externberechtigungen regeln den Zugriff auf eine externe Wählleitung. Sie können z. B. festlegen, welche Teilnehmer keine Ferngespräche führen können.

#### ISDN

ISDN steht für Integrate Services Digital Network. Übersetzt bedeutet dies diensteintegrierendes digitales Telekommunikationsnetz.

#### IAE

ISDN-Anschluss-Einheit. Steckereinheit aus Stecker und Steckdose zum Anschluss von ISDN-Einrichtungen.

#### Impulswahlverfahren (IWV)

Die Übertragung von Wählsignalen erfolgt durch elektrische Impulse auf der Telefonleitung. Beispielsweise arbeiten Telefone mit Wählscheibe mit diesem Verfahren.

#### ISDN-Basisanschluss

ISDN-Anschluss mit zwei Nutzkanälen und einem Steuerkanal. Die beiden Nutzkanäle können unabhängig voneinander für jeden im ISDN angebotenen Dienst genutzt werden. Sie können also beispielsweise telefonieren und gleichzeitig faxen.

#### ISDN-Anschlussdose

ISDN-Anschluss-Einheit (IAE); Universal-Anschluss-Einheit (UAE). Standardisierte Anschlussorgane für Geräte im ISDN der Deutschen Telekom AG.

#### Konfigurationsmodus

Im Konfigurationsmodus können Sie bestimmte Parameter Ihrer Telefonanlage einstellen und voreingestellte Werte ändern.

#### Kurzwahl

Sie können 100 Rufnummern speichern und mit der zweistelligen Kurzwahlnummer wählen.

#### Makeln

Wenn Sie zwischen zwei Gesprächen hin- und herschalten, nennt man diesen Vorgang "Makeln". Sie können hereinkommende Gespräche annehmen, obwohl Sie bereits telefonieren, oder zwischendurch Rückfrage mit anderen Gesprächsteilnehmern halten.

#### MCID (Malicious Call Identification)

Dienstmerkmal des ISDN. Es dient zur Kennzeichnung böswilliger Anrufer in der Vermittlungsstelle (Fangen).

#### Mehrfachrufnummer (MSN)

Einem Mehrgeräte-Basisanschluss können bis zu 10 Mehrfachrufnummern zugeordnet werden. Die Rufnummern dienen der gezielten Adressierung der angeschlossenen Geräte. ISDN-Telefonen können verschiedene Mehrfachrufnummern zugeordnet werden.

#### Mehrfrequenzwahlverfahren (MFV)

Wird auch Tonwahlverfahren genannt. Die Übertragung von Wählsignalen und Steuerfunktionen erfolgt dabei durch verschieden hohe Töne.

#### **Mehrgeräteanschluss**

An einem Mehrgeräteanschluss können bis zu 3 Telefone ohne Netzgerät und 5 weitere Geräte mit eigener Spannungsversorgung betrieben werden. Insgesamt können Sie bis zu 12 ISDN-Anschlussdosen installieren. Die freien Anschlussdosen können Sie zum Umstecken der Geräte verwenden.

#### MFV-Nachwahl

MFV-Nachwahl ist nur bei bestehenden Verbindungen möglich, zum Beispiel, wenn Sie durch eine automatische Ansage aufgefordert werden, Ziffern und Zeichen (1 … 0, \* und #) nachzuwählen, oder bei Faxabruf oder anderen Anwendungen.

#### ML PPP

Multilink Point to point Protocol, Bündelung zweier B-Kanäle zum Erzielen einer höheren Datenrate.

#### MSN

Mehrfachrufnummer.

#### NDIS

Network Driver Interface Specification – Microsoft-eigene Treiberstruktur zur Verbindung mehrerer PCs in einem Netzwerk.

#### **NTRA**

Network Termination Basic-Access; Netzabschlussgerät – kleine Box zur Umsetzung einer 2-Draht-Leitung in eine hausinterne 4-Draht-Leitung zur  $S_0$ -Schnittstelle.

#### Persönliche Geheimzahl (PIN)

Sie benötigen die Persönliche Identifikations-Nummer (PIN), um den Konfigurationsmodus aufzuschließen. Im Auslieferungszustand ist die PIN "0000". Es empfiehlt sich dringend, die PIN zu ändern und die neue Ziffernfolge an einem sicheren und geheimen Ort aufzubewahren, um Unbefugte am Zugriff auf den Konfigurationsmodus zu hindern.

#### PPP

Abkürzung für Point-to-Point Protocol. Ein Netzwerk-Protokoll, das für die Verbindung zum Internet über Modem benutzt wird.

#### Router

Bestandteil der Betriebssoftware zur Verteilung der Datenströme im Time-Sharing-Verfahren zwischen dem Internet und den angeschlossen PCs.

#### **Rückfragen**

Sie können ein Gespräch halten und mit einem anderen internen oder externen Gesprächspartner telefonieren und dann zur ersten Verbindung zurückkehren.

#### Ruf heranholen

Sie können einen externen Ruf heranholen, wenn ein anderes Telefon klingelt.

#### Rufnummer unterdrücken (CLIR)

Wenn bei der Deutschen Telekom AG beauftragt, können Sie die Anzeige Ihrer Rufnummer auf dem Display des gerufenen Gesprächspartners unterdrücken.

#### Rufzuordnung

In die Anrufvariante sind die Telefone einzutragen, die bei einem externen Anruf klingeln sollen.

#### <span id="page-102-0"></span>S<sub>0</sub> - Schnittstelle

International standardisierte Schnittstelle für ISDN-Einrichtungen zum Anschluss einer TK-Anlage und/oder bis zu 8 ISDN-Geräten.

#### SMS

Short Message Service, d. h. vom oder zum Mobiltelefon übertragene Kurznachrichten.

#### TAE

Abkürzung für Telekommunikations-Anschluss-Einheit. Standardisierte Anschlussbestandteile im Telefonnetz für den Anschluss von Geräten: Anschlussdose (TAE-Dose) und Steckverbinder (TAE-Stecker).

#### TAPI

Abkürzung für Telephony Application Programming Interface. Eine Programmierschnittstelle in Microsoft Windows, mit der Telefonfunktionen durch Windows-Programme steuerbar sind, z. B. Wahlhilfen.

#### TCP/IP

Abkürzung für Transmission Control Protocol/Internet Protocol. Ein Übertragungsprotokoll für Netzwerke, das auch für die Verbindung zum Internet verwendet wird.

#### T-DSL

Breitbandiger Internet-Zugang mit bis zu 768 kbit/s in Empfangs- und 128 kbit/s in Senderichtung.

#### **Telefonanlage**

Telefonanlagen sind private Vermittlungssysteme (z. B. Eumex 704PC DSL), die für die externe Kommunikation mit dem öffentlichen Telekommunikationsnetz verbunden werden. Sie beschränken sich nicht auf den Telefondienst, sondern bieten Transportdienste für die gesamte Bürokommunikation (Sprach-, Text-, Daten- und Bildübertragung).

#### T-NetBox

Digitaler Anrufbeantworter mit Fax-Speicher im Netz der Deutschen Telekom AG. Die Eumex 704PC DSL signalisiert die in der Box neu eingetroffenen Nachrichten.

#### USB

Abkürzung für Universal Serial Bus. USB ist eine schnelle serielle Schnittstelle mit einer Übertragungsrate von bis zu 12 MBit/s. Ein USB-Anschluss kann mehrere Geräte – theoretisch bis zu 127 – gleichzeitig betreiben und die Geräte können im laufenden Betrieb hinzugefügt oder entfernt werden.

#### Vermittlungsstelle

Knotenpunkt im öffentlichen Telekommunikationsnetz.

#### Zeichengabe Teilnehmer-zu-Teilnehmer (UUS)

Mit der Teilnehmer-zu-Teilnehmer-Zeichengabe können während des Verbindungsauf- und -abbaus individuelle Nachrichten zwischen den Geräten über den Steuerkanal D ausgetauscht werden. Eines der Hauptanwendungsgebiete ist die Datenkommunikation. Hier werden Passwortabfragen oder automatische Abfrageroutinen von Host- an Client-Rechner möglich.

#### Hörtöne / Ruftakte

Die folgende Darstellung zeigt Ihnen Dauer und Intervalle der einzelnen Hörtöne und Ruftakte.

#### Hörtöne

Zeitachse in Sekunden

Freiton

Besetztton

interner Wählton

externer Wählton

positiver Quittungston

negativer Quittungston

interner Sonderwählton

externer Sonderwählton

Anklopfton

Rufe

**Externruf** 

Internruf

Wiederanruf

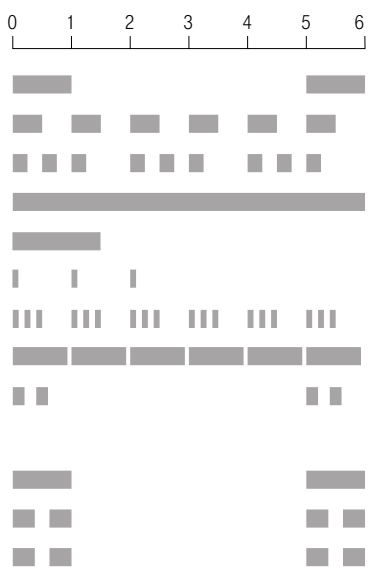

### **Stichwortverzeichnis**

### A

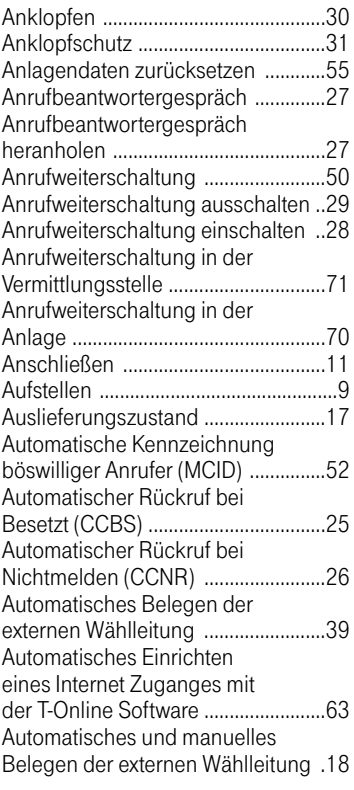

### B

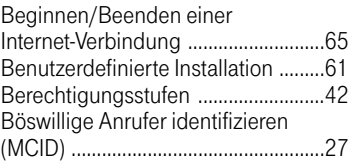

### C

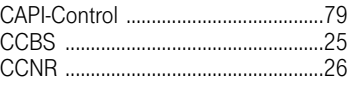

### D

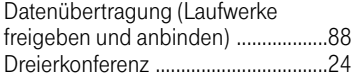

### E

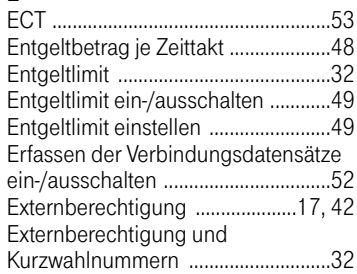

### F

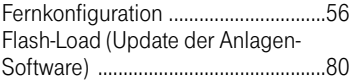

### G

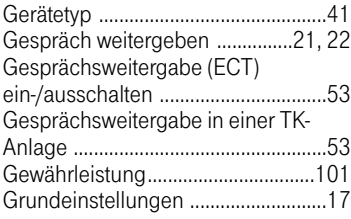

### H

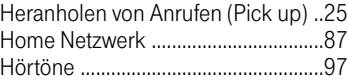

### I

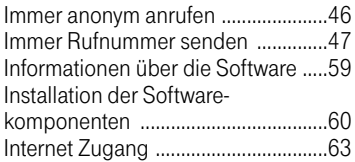

### K

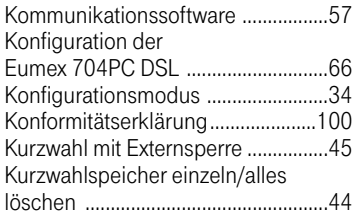

### L

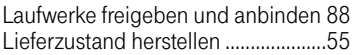

### M

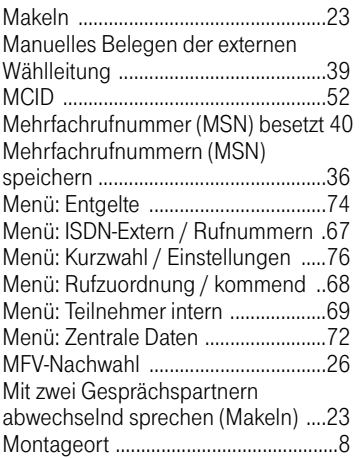

### N

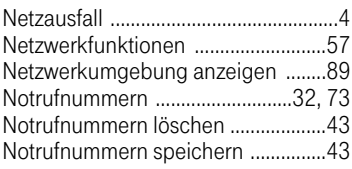

### P

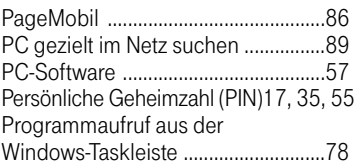

### R

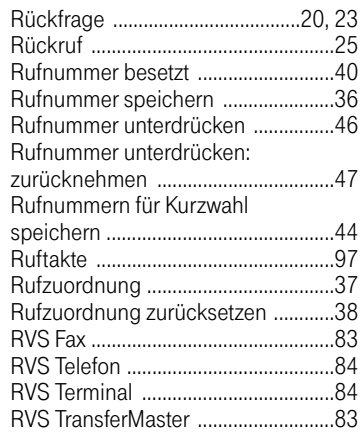

### S

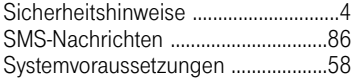

### T

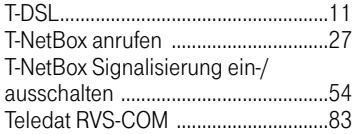

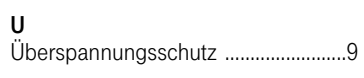

### V

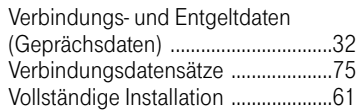

### W

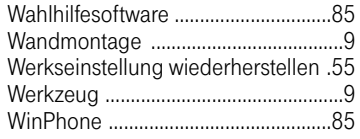

### Z

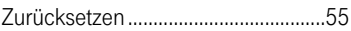

#### Konformitätserklärung

#### CE-Zeichen

Dieses Gerät erfüllt die Anforderungen der EU-Richtlinie: 1999/5/EG Richtlinie über Funkanlagen und Telekommunikationsendeinrichtungen und die gegenseitige Anerkennung ihrer Konformität. Die Konformität mit der o. a. Richtlinie wird durch das CE-Zeichen auf dem Gerät bestätigt.

Die Konformitätserklärung kann unter folgender Adresse eingesehen werden: Deutsche Telekom AG Geschäftsbereich Endgeräte CE-Testlab Steinfurt Sonnenschein 38 48565 Steinfurt

#### Rücknahme von alten Telefonanlagen

Hat Ihre Telefonanlage ausgedient, nimmt die Deutsche Telekom von ihr gemietete oder bei ihr gekaufte Geräte in den T-Punkten kostenlos zurück. Die Deutsche Telekom zerlegt die Endgeräte fachgerecht und führt sie dem Recycling zu.

#### Rücknahme von CD-ROM

Ihre nicht mehr benötigte Produkt-CD-ROM nimmt die Deutsche Telekom in den T-Punkten kostenlos zurück und führt sie der Wiederverwertung zu.

#### Gewährleistung

#### Haben Sie das Produkt direkt bei der Deutschen Telekom, z. B. im T-Punkt oder beim T-Versand, gekauft, gilt folgende Gewährleistung:

Die Deutsche Telekom AG leistet für Material und Herstellung des Telekommunikationsendgerätes eine Gewährleistung von 2 Jahren ab der Übergabe.

Dem Käufer steht im Mangelfall zunächst nur das Recht auf Nacherfüllung zu. Die Nacherfüllung beinhaltet entweder die Nachbesserung oder die Lieferung eines Ersatzproduktes. Ausgetauschte Geräte oder Teile gehen in das Eigentum der Deutschen Telekom AG über.
## Anhang

Bei Fehlschlagen der Nacherfüllung kann der Käufer entweder Minderung des Kaufpreises verlangen oder von dem Vertrag zurücktreten und, sofern der Mangel von der Deutschen Telekom zu vertreten ist, Schadensersatz verlangen.

Der Käufer hat festgestellte Mängel der Deutschen Telekom AG unverzüglich mitzuteilen. Der Nachweis des Gewährleistungsanspruchs ist durch eine ordnungsgemäße Kaufbestätigung (Kaufbeleg, ggf. Rechnung) zu erbringen.

Der Gewährleistungsanspruch erlischt, wenn durch den Käufer oder nicht autorisierte Dritte in das Gerät eingegriffen wird. Schäden, die durch unsachgemäße Behandlung, Bedienung, Aufbewahrung, sowie durch höhere Gewalt oder sonstige äußere Einflüsse entstehen, fallen nicht unter die Gewährleistung, ferner nicht der Verbrauch von Verbrauchsgütern, wie z. B. Druckerpatronen und wiederaufladbaren Akkumulatoren.

Behebt eine Servicestelle der Deutschen Telekom AG anerkannte gewährleistungspflichtige Mängel, so werden keine Nebenkosten berechnet. Fracht- und Versandkosten für den billigsten Rückversand innerhalb der Bundesrepublik Deutschland gehen dabei zu Lasten der Deutschen Telekom AG.

## Haben Sie das Produkt bei einem Fachhändler oder in einem Fachmarkt gekauft, gilt folgende Gewährleistung:

Ihre Ansprechstelle für Leistungen aus Gewährleistungsverpflichtungen ist der Fachhändler, bei dem Sie das Gerät erworben haben.

Der Fachhändler leistet für Material und Herstellung des Telekommunikationsendgerätes eine Gewährleistung von 2 Jahren ab der Übergabe.

Dem Käufer steht im Mangelfall zunächst nur das Recht auf Nacherfüllung zu. Die Nacherfüllung beinhaltet entweder die Nachbesserung oder die Lieferung eines Ersatzproduktes. Ausgetauschte Geräte oder Teile gehen in das Eigentum des Fachhändlers über.

Bei Fehlschlagen der Nacherfüllung kann der Käufer entweder Minderung des Kaufpreises verlangen oder von dem Vertrag zurücktreten und, sofern der Mangel von dem Fachhändler zu vertreten ist, Schadensersatz verlangen.

Der Käufer hat festgestellte Mängel dem Fachhändler unverzüglich mitzuteilen. Der Nachweis des Gewährleistungsanspruchs ist durch eine ordnungsgemäße Kaufbestätigung (Kaufbeleg, ggf. Rechnung) zu erbringen.

Der Gewährleistungsanspruch erlischt, wenn durch den Käufer oder nicht autorisierte Dritte in das Gerät eingegriffen wird. Schäden, die durch unsachgemäße Behandlung, Bedienung, Aufbewahrung, sowie durch höhere Gewalt oder sonstige äußere Einflüsse entstehen, fallen nicht unter die Gewährleistung, ferner nicht der Verbrauch von Verbrauchsgütern, wie z. B. Druckerpatronen, und wiederaufladbaren Akkumulatoren.

## Wichtige Telefonnummern

Bei Störungsfall:

Bei vertrieblichen Rückfragen:

Bei Geräteübergabe bitte Telefonnummer

eintragen!

Herausgeber: Deutsche Telekom AG

Änderungen vorbehalten. 72415.029 MNr 40 186 073EA

Stand: 05.2002

Gedruckt auf umweltfreundlichem Recyclingpapier.